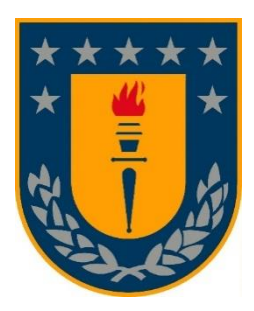

**Universidad de Concepción**

**Facultad de Arquitectura, Urbanismo y Geografía**

**Departamento de Geografía**

# **EVALUACIÓN DE LA USABILIDAD DEL VISUALIZADOR DE**

# **MAPAS DEL GEOPORTAL SIMEF (SISTEMA DE MONITOREO DE**

# **ECOSISTEMAS FORESTALES NATIVOS)**

TESIS PARA OPTAR AL TÍTULO DE GEÓGRAFO

Tesista: Lucas Ignacio Collipal González

Profesora Guía: Dra. María Ester Gonzalez

Concepción, 2021

# **RESUMEN**

La disponibilidad de plataformas tecnológicas que recojan y publiquen información asociada a la biodiversidad resulta fundamental tanto para la difusión y como soporte para la toma de decisiones. Si bien, se encuentran disponibles diversas plataformas que ofrecen información sobre biodiversidad, resulta necesario evaluar las mismas desde el punto de vista de los usuarios que las utilizan y/o que contribuyen con datos e información. Esto implica evaluar la usabilidad de estas plataformas con el fin de identificar dificultades de uso, requerimientos de los usuarios, etc. Entendiendo la usabilidad como según la Norma ISO 9241-11:2018 como el "grado en que un sistema, producto o servicio puede ser utilizado por usuarios específicos para lograr objetivos concretos con eficacia, eficiencia y satisfacción, en un determinado contexto de utilización".

En este contexto, el objetivo de este trabajo fue evaluar la usabilidad del visualizador de mapas del geoportal SIMEF a partir de los requerimientos de distintos perfiles de usuarios. Para lograr el objetivo, se aplicó una prueba de usabilidad basada en tareas para evaluar los tres parámetros de la usabilidad: eficacia, eficiencia y satisfacción. Las pruebas se realizaron on-line en forma individual, considerando dos perfiles de usuario: usuarios institucionales y usuarios no institucionales. El análisis de los resultados ha permitido identificar dificultades en el uso de algunas herramientas y funciones que ofrece el visualizador de mapas. Se han emitido recomendaciones y sugerencias en función de los resultados obtenidos y aportes de los usuarios que participaron en la prueba.

Palabras claves: Geoportal, usabilidad, visualizador de mapas, SIMEF

## **ABSTRACT**

The availability of technological platforms that collect and publish biodiversityassociated information is essential for both dissemination and as a support for decision-making. Although various platforms are available that offer information regarding biodiversity, it is necessary to evaluate them from users' perspective, those who use and / or who share data and information. This implies assessing the usability of these platforms, in order to identify difficulties of use, user requirements, etc. Understanding usability, according to ISO 9241-11: 2018, as the "degree to which a system, product or service can be used by specific users to achieve specific objectives with effectiveness, efficiency and satisfaction, in a given context of use". In this sense, the objective of this work was to evaluate the usability of the SIMEF geoportal map viewer, based on the requirements of different user profiles. To achieve this objective, a task-based usability test was applied to evaluate the three parameters of usability: effectiveness, efficiency and satisfaction. The tests were carried out on-line individually, considering two user profiles: institutional users and non-institutional users. The analysis of the results allows us to identify difficulties in the use of some tools and functions offered by the map viewer. Recommendations and suggestions have been issued based on the results obtained and contributions from the users who participated in the test.

Keywords: Geoportal, usability, map viewer, SIMEF

# **DEDICATORIA**

Dedico este trabajo a mis familiares, amigos y profesores, quienes estuvieron presentes a lo largo de toda esta etapa universitaria, apoyándome, guiándome y no dejándome solo en aquellos momentos en donde los necesite, por animarme a continuar y lograr mis objetivos por muy inalcanzables que se veían.

También se lo dedico a todas aquellas personas que en algún momento de su vida vean algo como inalcanzable. Los límites son barreras creadas por uno mismo y los invito a luchar y esforzarse por sus metas y objetivos.

Muchas gracias a todos.

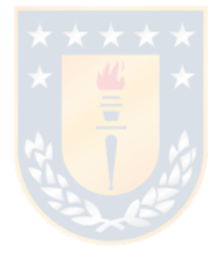

# **AGRADECIMIENTOS**

Agradezco en primera instancia a mi madre y padre, pilares fundamentales en mi vida y proceso académico. Quienes desde niño me impulsaron a cursar y terminar una carrera profesional, siempre dándome los ánimos de escoger una carrera de mi agrado y no imponiendo condiciones o límites de algún tipo a esta elección.

También, agradezco a mis abuelos Silvia y José, quienes fueron las personas que me criaron durante gran parte de mi infancia, me enseñaron valores y son directamente responsables de lo que soy hoy como persona.

A mis hermanos menores Vicente y Felipe, quienes con solo sus pequeñas muestras de amor y cariño me sacaban sonrisas incluso en los momentos más amargos.

Agradezco a mi padrino Gonzalo, quien siempre mostró preocupación en mí, saber sobre mis logros tanto personales como académicos, donde la distancia no era un impedimento para saber de mí y siempre animarme a seguir adelante con cada nueva etapa de mi vida.

A mis tíos Gina y Gonzalo, que me han enseñado muchas cosas, pero que quizá de forma inconsciente y sin darse cuenta, me enseñaron sobre lo importante que es estar calmado y afrontar las etapas difíciles de la vida, que a pesar de todo siempre se puede salir adelante y ver siempre el lado positivo de las cosas, incluso en los momentos más duros, también a sus hijas y primas mías, Maite y Florencia, quienes crecieron siempre junto a mí y me han entregado mucho amor y cariño durante toda mi vida.

A mi amigo y hermano de la vida Erick, quien siempre ha estado presente tanto en momentos alegres como tristes, a quien estimo, admiro mucho y representa perfectamente la definición de amigo.

A mis amigos de carrera Javiera, Martín, Paula, Chris, Claudia, Guillermo, Blas y muchos otros que me ayudaron en una infinidad de ocasiones a lo largo de estos años, con quienes compartí desde momentos alegres hasta penas y situaciones de estrés. Personas realmente increíbles y admirables, con quienes espero poder seguir compartiendo experiencias de la vida por muchos años más.

Agradezco a mi profesora María Ester Gonzalez, por guiarme en todo este proceso, tener una tremenda disposición y demostrar ser una profesional que representa el perfil de una docente con gran trayectoria y prestigio.

Agradezco a María Graciela Barrera de CIREN y al personal del Ministerio de Agricultura que apoyo de forma directa o indirecta la realización de esta investigación para lograr los objetivos propuestos.

Por último, agradezco a todas aquellas personas que conocí y con quienes tuve la oportunidad de entablar alguna conversación durante mi etapa universitaria

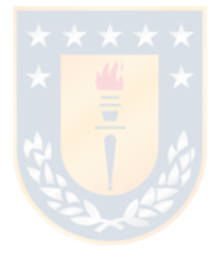

# Índice de Contenidos

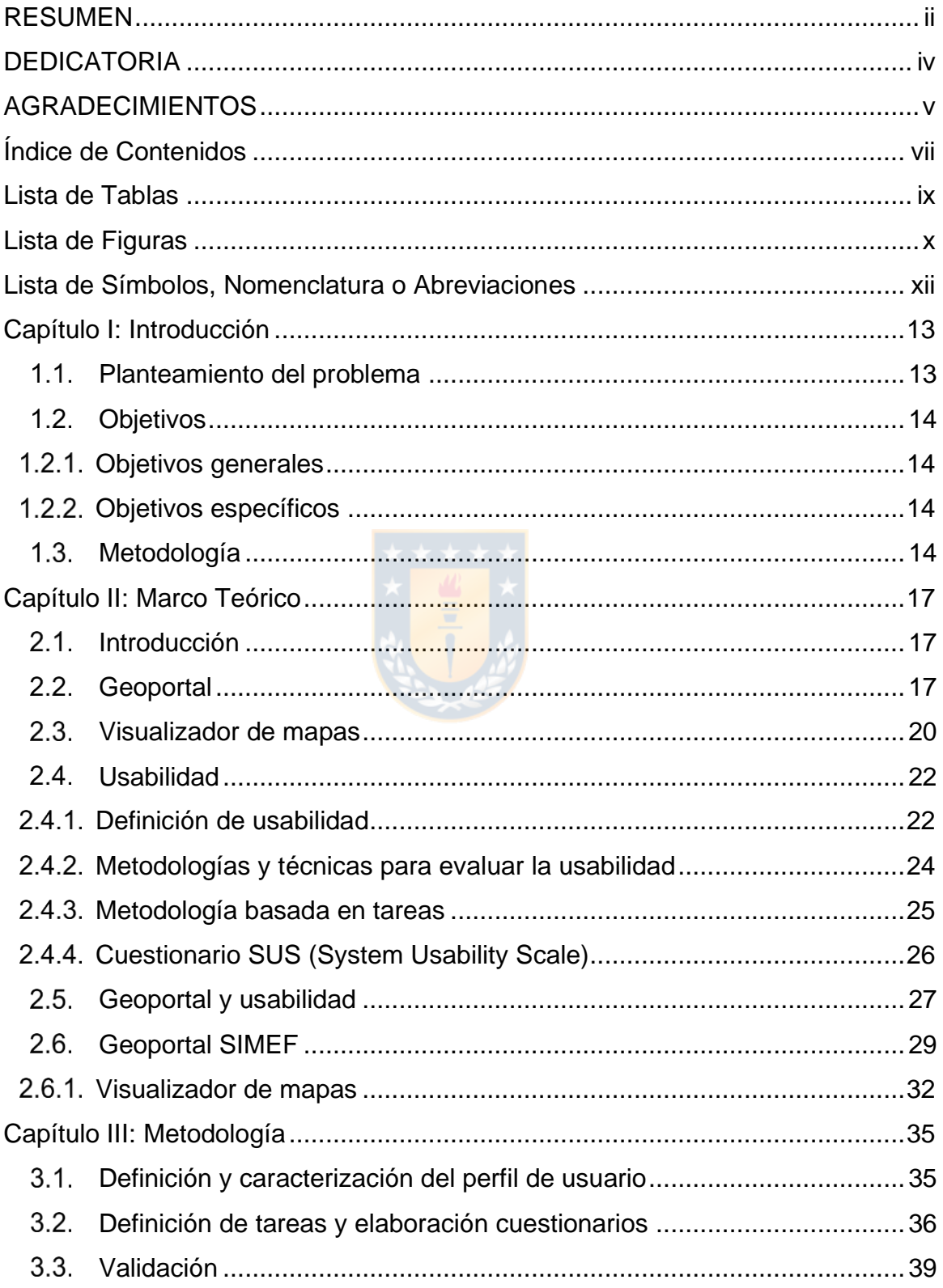

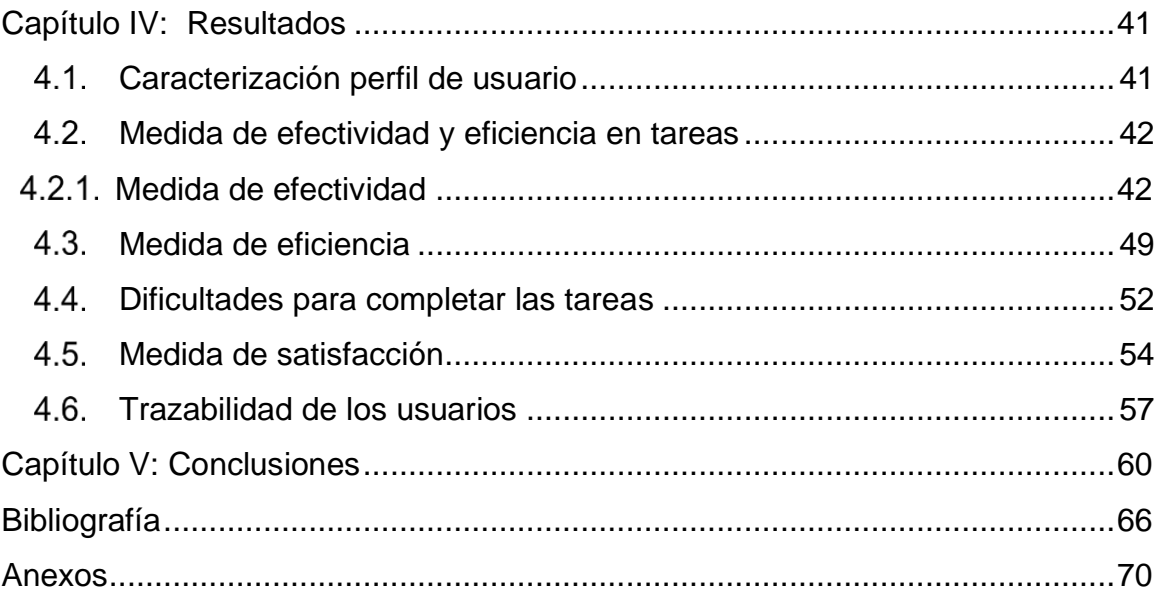

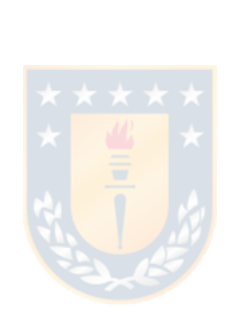

# **Lista de Tablas**

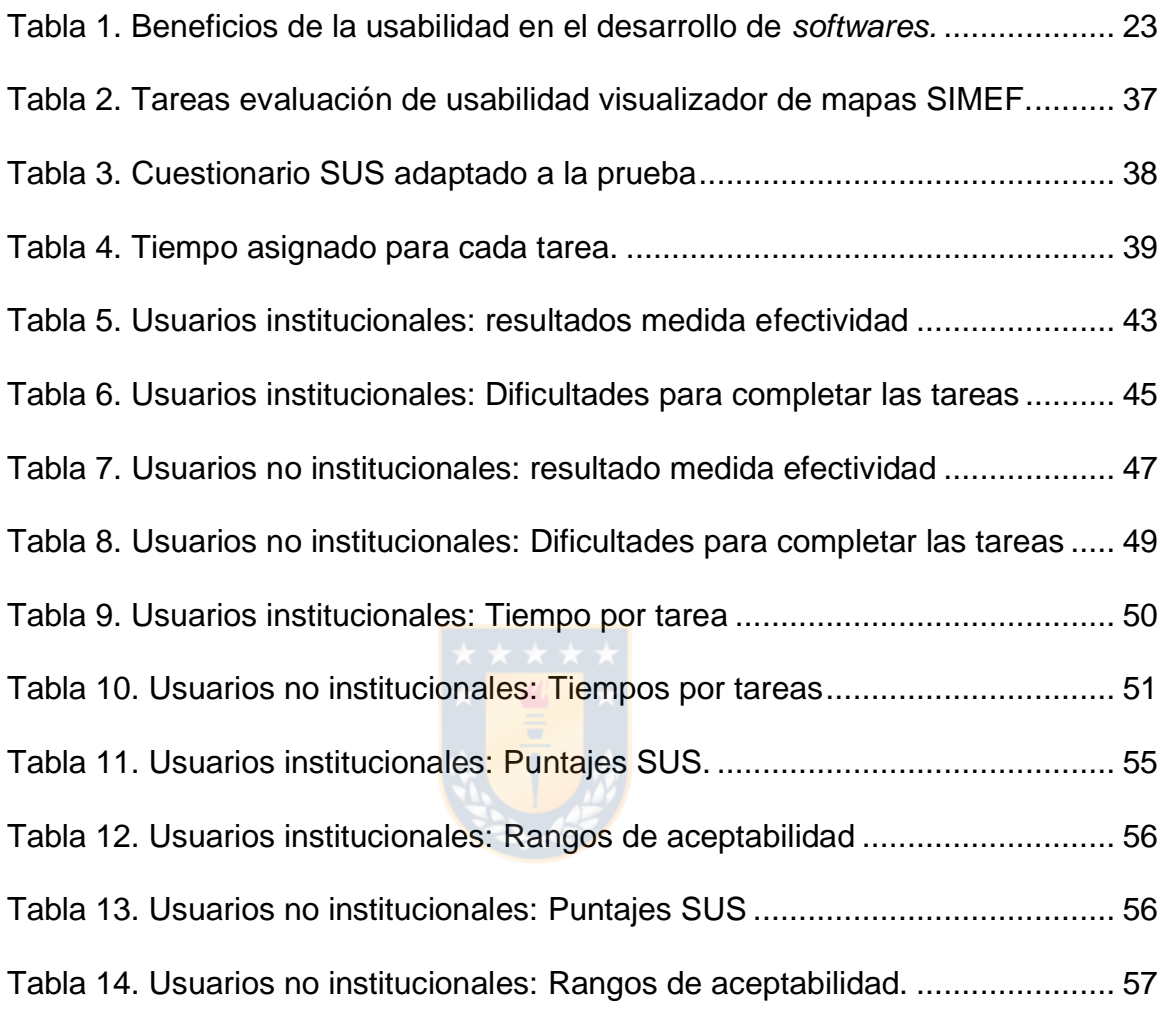

# **Lista de Figuras**

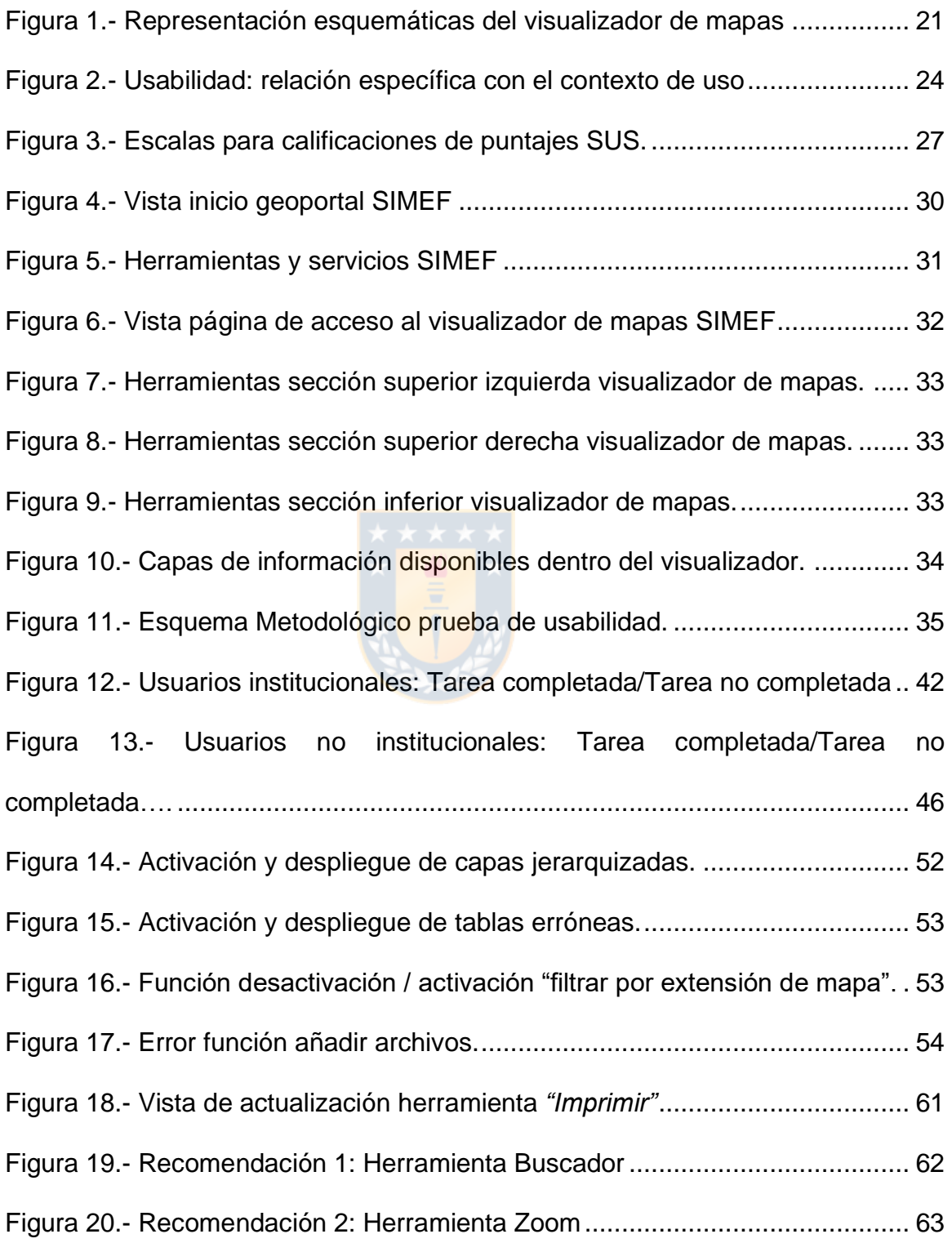

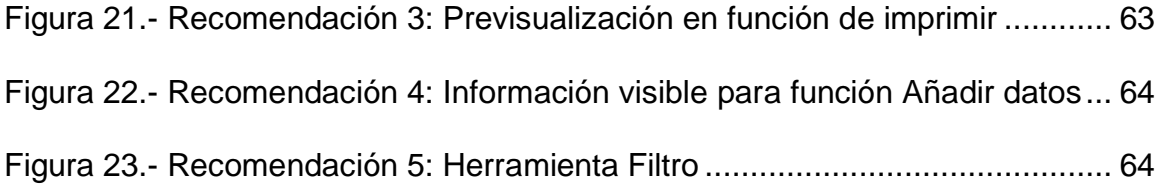

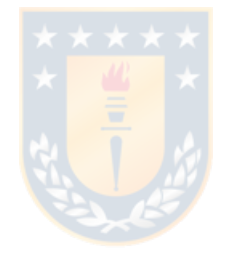

# **Lista de Símbolos, Nomenclatura o Abreviaciones**

ARCLIM: Atlas de Riesgo Climático CEPAL: Comisión Económica para América Latina y el Caribe CIREN: Centro de Información de Recursos Naturales CONAF: Corporación Nacional Forestal FAO: Organización de las Naciones Unidas para la Alimentación y la Agricultura GEF: Global Environmental Facility (Fondo para el Medio Ambiente Mundial) GORE Ñuble: Gobierno Regional Ñuble IDE Chile: Infraestructura de Datos Espaciales de Chile IDE MINAGRI: Infraestructura de Datos Espaciales Ministerio de Agricultura IDE MINVU: Infraestructura de Datos Espaciales Ministerio de Vivienda y Urbanismo IDEuy: Infraestructura de Datos Espaciales de Uruguay IGM Ecuador: Instituto Geográfico Militar de Ecuador INDAP: Instituto de Desarrollo Agropecuario INFOR: Instituto Forestal ISO: International Organization for Standardization MINAGRI: Ministerio de Agricultura MMA: Ministerio del Medio Ambiente MOP: Ministerio de Obras Públicas OCDE: Organización para la Cooperación y el Desarrollo Económico SIMEF: Sistema de Monitoreo de Ecosistemas Forestales Nativos de Chile SINIA: Sistema Nacional de Información Ambiental SIT CONAF: Sistema de Información Territorial Corporación Nacional Forestal SRIIT: Sistema Regional Integrado de Información Territorial SUS: System Usability Scale

# **Capítulo I: Introducción**

### $1.1.$ **Planteamiento del problema**

La Evaluación de desempeño Ambiental de Chile (2016) realizada por la Comisión Económica para América Latina y el Caribe (CEPAL)/Organización para la Cooperación y el Desarrollo Económicos (OCDE), señala que, la peculiar geografía de Chile se traduce en una gran variedad de climas, ecosistemas y vegetación, así como en una amplia diversidad de especies endémicas que no se encuentran en ningún otro lugar del mundo. Es por esto que, dentro de los lineamientos estratégicos planteados por la Estrategia Nacional de Biodiversidad  $2017 - 2030$ <sup>1</sup> se busca alcanzar un mayor fomento y concientización de la gran importancia que tiene la biodiversidad, saber cómo conservarla y lograr una mayor difusión por los medios de información adecuados (Ministerio del Medio Ambiente, 2017). No obstante, aún existen grandes vacíos de datos e información que posibiliten una gestión eficiente de la biodiversidad en todos sus niveles, afectando de la misma manera, la difusión y concientización para conservar la biodiversidad que pretende lograr el Ministerio del Medio Ambiente en los lineamentos mencionados con anterioridad. En este contexto, la disponibilidad de plataformas tecnológicas que recojan y publiquen información asociada a la biodiversidad resulta fundamental tanto para la difusión y como soporte para la toma de decisiones. Si bien, se encuentran disponibles diversas plataformas que ofrecen información sobre biodiversidad, resulta necesario evaluar las mismas desde el punto de vista de los usuarios que las utilizan y/o que contribuyen con datos e información. Esto implica evaluar la usabilidad de estas plataformas con el fin de identificar dificultades de uso, nuevos requerimientos de los usuarios, etc. En el marco de este trabajo se considera el geoportal del Sistema de Monitoreo de Ecosistemas Forestales Nativos de Chile (SIMEF). Esta plataforma dispone de

<sup>1</sup> Estrategia Nacional de Biodiversidad (2017-2030)

https://mma.gob.cl/wp-content/uploads/2018/03/Estrategia\_Nac\_Biodiv\_2017\_30.pdf

varias herramientas, y para los fines de este proyecto se evaluará el visualizador de mapas; identificando dificultades de uso de las herramientas considerando los requerimientos de distintos perfiles de usuarios. De esta forma, se espera contribuir una mayor difusión de la información sobre temas asociados a la biodiversidad, y en particular sobre el estado y la conservación de los ecosistemas forestales nativos que se ofrecen en el geoportal SIMEF.

#### $1.2.$ **Objetivos**

### **Objetivos generales**

Evaluar la usabilidad del visualizador de mapas del geoportal SIMEF a partir de los requerimientos de distintos perfiles de usuarios.

### **Objetivos específicos**

- 1. Caracterizar los perfiles de usuarios que participarán en la evaluación de la usabilidad del visualizador de mapas del geoportal SIMEF.
- 2. Diseñar la prueba de usabilidad a partir de la metodología basada en tareas.
- 3. Aplicar la prueba de usabilidad utilizando la metodología basada en tareas.
- 4. Ajustar y aplicar el cuestionario SUS (System Usability Scale) para evaluar el parámetro de satisfacción de los usuarios.
- 5. Analizar y evaluar los resultados.
- 6. Identificar y proponer a partir de las complicaciones de los usuarios sugerencias o recomendaciones para posibles mejoras en la herramienta.

#### $1.3.$ **Metodología**

En primera instancia, se definieron dos perfiles de usuarios para aplicar la prueba de usabilidad, uno de carácter institucional y otros denominados como no institucionales. En el primer perfil de usuario, se refiere a profesionales que tengan vinculación con la iniciativa nacional inter-institucional del SIMEF, que trabajan en alguna institución que participe en la misma y, por ende, se espera que posean algún tipo de conocimiento o experiencia con el manejo de estos datos. Para el segundo perfil de usuario se buscó reunir a usuarios que no posean vinculación directa con el SIMEF, con el requisito de que tengan conocimiento y formación en materia de información geográfica. Con la caracterización y trabajo por parte de ambos perfiles las pruebas aportarán resultados de carácter objetivo, interdisciplinarios y holísticos. Además, con el objetivo de reunir la mayor información asociada a la relación entre los usuarios y los resultados obtenidos al realizar las pruebas, se aplicó un cuestionario inicial para conocer nivel de formación y experiencias previas en el uso de geoportales y en particular de visualizadores de mapas.

Fernandez, Insfran & Abrahão (2010), señalan que "el reto de desarrollar aplicaciones Web más usables ha provocado la aparición de un gran número de métodos de evaluación de la usabilidad". De la misma forma, la evaluación de geoportales no se encuentra exenta de esto y existen diversas metodologías para su evaluación, metodologías que pueden ser aplicadas tanto de forma individual como grupal. Es por lo anterior que, la metodología aplicada para evaluar la usabilidad del visualizador de mapas del geoportal SIMEF, consistió en una metodología basada en tareas por cada usuario de manera individual o también conocida como test con usuarios. Según Hassan & Fernández, (2003 citados en Hassan & Ortega, 2009) "Estas pruebas se basan en la observación de cómo un grupo de usuarios llevan a cabo una serie de tareas encomendadas por el evaluador, analizando los problemas de usabilidad con los que se encuentran".

La razón de aplicar esta metodología es debido a que es considerada como una de las metodologías de mayor utilidad si se quiere evaluar la usabilidad centrada en el diseño de la interfaz mediante el criterio de usuarios de perfiles que se estima conveniente, permitiendo que el trabajo asociado a la búsqueda de problemas de usabilidad, generados en las fases de diseño, sean más fáciles de identificar.

Aun cuando el diseñador tenga amplios conocimientos sobre usabilidad, resulta recomendable evaluar el diseño con usuarios. Esto se debe a que, conforme más tiempo dedica un diseñador a un proyecto, menor es su perspectiva y más difícilmente detectará posibles problemas. Se afirma que gran parte de lo que el diseñador percibe cuando mira su propia obra, es una construcción mental; ve aquello que tiene en mente, no aquello que sus usuarios tendrán ante sus ojos (Hassan & Ortega, 2009)

La metodología aplicada también considera la definición de usabilidad de la Norma ISO 9241-11: 2018, evaluando así los parámetros de eficacia, eficiencia y satisfacción. Por lo tanto, la metodología de aplicación de tareas tiene como objetivo obtener resultados sobre la eficacia y eficiencia del visualizador de mapas del geoportal SIMEF. Para el diseño de la prueba y formulación de las tareas se consideró una estructura y organización que permitió observar y registrar los procedimientos realizados por los usuarios para resolver cada tarea de forma correcta (eficacia) y dentro de los tiempos establecidos (eficiencia). Por otro lado, el parámetro de satisfacción se evaluó mediante la aplicación de la encuesta SUS (System Usability Scale), que permite conocer el grado de satisfacción de cada uno de los usuarios al final la prueba en relación al uso de visualizador de mapas. El formato estándar de la encuesta fue ajustado a las características particulares de la prueba de usabilidad para evaluar la herramienta del visualizador de mapas del geoportal SIMEF.

Por último, ya con los 3 parámetros evaluados y la obtención de los resultados se procedió al análisis para así proponer sugerencias de mejoras de acuerdo con las dificultades del usuario.

# **Capítulo II: Marco Teórico**

### **Introducción**

A continuación, se definen los distintos conceptos que están involucrados en esta memoria de título. En primera instancia se define el concepto de geoportal, para luego definir la herramienta del geoportal conocido como visualizador geográfico o visualizador de mapas. A continuación, se define el concepto de usabilidad según la Norma ISO 9241-11:2018, continuando con una breve referencia a antecedentes sobre la evaluación de la usabilidad en visualizadores de mapas o en geoportales en general. Por último, se presenta una descripción general del geoportal del SIMEF y hace mayor énfasis en la herramienta objeto de evaluación en este trabajo: el visualizador de mapas.

#### $2.2.$ **Geoportal**

Se entiende por Geoportal como el punto que permite el acceso a información geográfica compartida a través de sitios web (He, Persson & Östman, 2012). Siendo una especie de geoportal en donde se almacena información geográfica y que se mantiene a la disposición de un grupo determinado de usuarios para satisfacer necesidades, informar o incluso servir de complemento a información almacenada y puesta a disposición por otro geoportal.

En los últimos años, debido a los avances tecnológicos asociados a la captura, almacenamiento, procesamiento y distribución de datos geográficos, junto a la democratización de cartografía en línea, han permitido la distribución en abundancia de información geográfica (Panchaud & Hurni, 2018). Además, cuando el trabajo de recopilación y almacenamiento de datos se divide en varias organizaciones, se pueden lograr ahorros considerables en tiempo, costo y esfuerzo (Mousavi & Behzadi, 2019). En este contexto, la implementación de geoportales y plataformas digitales para la difusión de datos e información geográfica han aumentado considerablemente.

Tait (2005, citado en He et al., 2012) señala que, para ser considerado un como un punto de acceso a información geográfica, un geoportal debe cumplir como mínimo cuatro funciones básicas: búsqueda, mapeo, publicación y administración de la información. A continuación, se presenta una breve descripción de estas funciones según Tait (2005):

- 1) Buscar: las funciones de búsqueda son llevados a cabo generalmente por herramientas presentes dentro del geoportal y de forma secuencial. Por ejemplo, en una primera instancia un usuario puede llevar a cabo una búsqueda de un lugar determinado, para luego realizar una segunda búsqueda de un carácter un poco más específico que el anterior, un caso podría ser ubicar los centros educacionales del lugar que fue previamente buscado en el geoportal.
- 2) Mapeo: no es un requisito obligatorio dentro de los geoportales. No obstante, el hecho de que el usuario tenga la capacidad de visualizar las funciones llevadas a cabo dentro del propio geoportal ayudan a darle un valor adicional a las funciones de búsqueda dentro del geoportal, prestar apoyo en la comparación y/o complementación entre dos o más variables de búsqueda y facilitar la evaluación del usuario respecto al contenido previamente publicado.
- 3) Publicación: proceso que implica desde la edición (modificación, adición o eliminación) de cualquier información trabajada dentro del geoportal, hasta el mismo proceso de publicación de metadatos. Esta publicación puede ser tanto de forma manual, el uso de una interfaz de página *web* o automatizada mediante el uso de una interfaz de servicio *web*.
- 4) Administración: corresponde a una función adicional a la anterior, con una nueva capacidad, la revisión de los metadatos previamente trabajados y así proceder a su envío para posterior publicación en el sitio *web* del geoportal.

Del mismo modo, Iniesto & Nuñez (2014) definen una serie de componentes esenciales dentro de un geoportal, agrupados en cuatro grupos y que materializan las funciones mencionadas previamente, estos son: datos geográficos, servicios de información geográfica, metadatos y organización. Por otra parte, una de las características esenciales que se buscan desarrollar en todo buen geoportal, es que exista una "buena relación" entre el usuario y el geoportal al momento de su uso, posibilitando que el usuario desarrolle las diferentes actividades de una forma idónea. No obstante, Herold, Henzen & Bernard (2016) señalan que, todos los geoportales difieren en su estructura de diseño, componentes y funciones que ofrecen a los usuarios, lo que se traduce en una facilidad de uso distinta y para lo cual existen ciertos patrones de estandarización a la hora de crear un geoportal y definir su utilidad.

A menudo, los diseñadores de entornos cartográficos en línea consideran a sus usuarios como homogéneos, pero existen diferencias individuales y de grupo (Panchaud & Hurni, 2018). Por este motivo, tener una interfaz de usuario completa y que resulte intuitiva para cada usuario, corresponden a una característica primordial para lograr una máxima eficacia en el uso de los geoportales (Kellenberger et al., 2016). Del mismo modo, saber que existen diferentes tipos de usuarios, con características distintas respecto al uso de los geoportales y el manejo de sus herramientas, debe ser una premisa para considerar al momento de diseñar e implementar un geoportal. Asimismo, que fines se le desea atribuir, ya sea tanto para usuarios de un perfil determinado o para uso público, es otro aspecto para considerar dentro del proceso mencionado. De manera que Kellenberger et al. (2016) señala que, un interfaz de usuario en geoportales de uso público deben poseer una alta calidad y estar sometidos a constante evaluación, determinando así, las posibles nuevas necesidades, ediciones o mejoras que necesita cubrir en las próximas versiones. Esto se asocia al proceso de diseño centrado en el usuario, Cooper y Reimann (2003, citado en Roth & Harrower, 2008) señalan que tanto la comprensión de necesidades y expectativas de los usuarios resultan cruciales para diseñar interacciones óptimas con los usuarios, considerando las diferencias que puedan existir entre los usuarios tanto a nivel individual y grupal. Slocum et al. (2001) y Fairbairn et al. (2001) señalan que rasgos como la experiencia, cultura, edad, competencias, preferencias de los usuarios, entre otros, conducen a múltiples perspectivas de usuarios, definiéndolos como grupos no homólogos y por ende con diversas necesidades asociadas a las interfaces.

En resumen, debido a que tanto la experiencia y el conocimiento cartográfico sobre los geoportales varía de acuerdo al usuario que lo utilice y los fines a los que se quiera destinar el geoportal, Panchaud & Hurni (2018) señalan que los conceptos de usabilidad y el diseño centrado en el ser humano/usuario pueden resultar alternativas viables a la hora de responder preguntas abiertas que se generan en el proceso de elaboración y diseño de geoportales.

#### $2.3.$ **Visualizador de mapas**

Un visualizador de mapas o también conocido como visualizador geográfico o visor de mapas, corresponde a uno de los principales componentes/herramientas de un geoportal. Franco (2016) señala que:

La herramienta central de un geoportal es un visor que permita desplegar la información que una institución desea compartir. Un geoportal no es geoportal si no posee un visor geográfico, pero solo por tener un visor un sitio no es un geoportal.

De acuerdo con, la Infraestructura de Datos Espaciales de Uruguay (IDEuy, 2018), esta identifica una serie de elementos que todo buen visualizador de mapas debería incluir:

- Un área de mapas;
- un buscador de información geográfica;
- capas disponibles y su leyenda respectiva;
- herramientas:
- indicación de sistema de referencia y coordenadas;
- coordenadas donde se encuentra el cursor;
- escala:
- el norte, en casos donde exista una interfaz de rotación.

Se considera que debería existir de forma adicional un mapa de referencia. En la figura 1 se presenta una representación básica sobre la posible estructura del interfaz del visualizador de mapas.

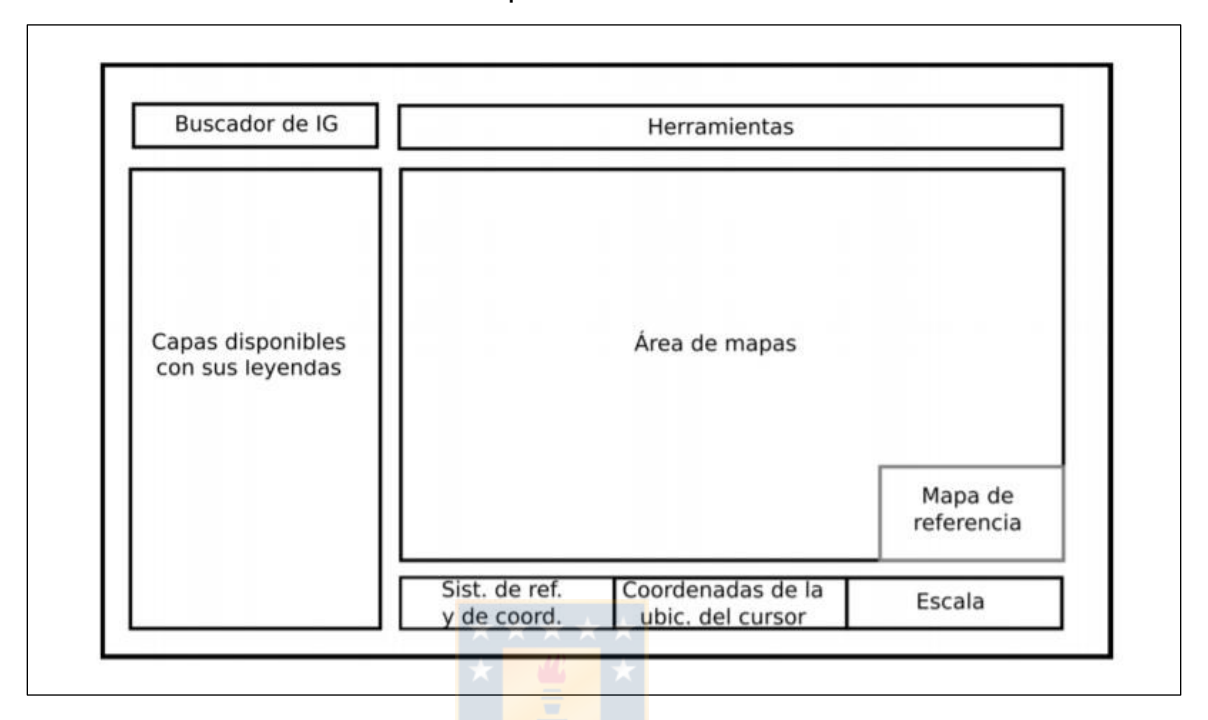

Figura 1.- Representación esquemáticas del visualizador de mapas Fuente: IDEuy, 2018

<span id="page-20-0"></span>Debido a la gran importancia de esta herramienta dentro de un geoportal, esta debería cumplir con una serie de características básicas para que sea utilizada por la mayor cantidad de usuarios que requieren consultar datos e información geográfica, considerando que los mismos tienen características, intereses y niveles de experiencia diferentes. Dentro de las características básicas que se esperan en un buen visualizador se señala una interfaz amigable, que exista una buena interactividad entre el usuario y la herramienta, y una continua adaptabilidad del usuario a las funciones de la herramienta. En el caso de que un visualizador presente complicaciones en alguna de estas características básicas, esto puede derivar en una serie de aspectos negativos. La creación de malas experiencias para los usuarios, presentar errores provocados por las dificultades de uso o la manipulación incorrecta de la herramienta en general y de la información con la que se desea trabajar, estas son solo algunos de los escenarios posibles y que desencadenen en una disconformidad del usuario al utilizar la herramienta y el geoportal en sí, provocando posiblemente una sustitución de este.

En síntesis, al momento de diseñar un geoportal y sus componentes, siendo el propio visualizador de mapas el de mayor importancia, es importante definir a qué tipo de usuarios estará orientada la plataforma y qué tipo de función se podrán realizar en las mismas. Todo esto con el fin de poder brindar experiencias de uso óptimas para todo aquel usuario que desee utilizar los servicios del geoportal, sus componentes y herramientas.

#### $2.4.$ **Usabilidad**

### **Definición de usabilidad**

El concepto de usabilidad puede ser entendido de distintas formas, debido a que, ha estado sometido a constante evolución o ha sido visto desde distintas aristas por varias organizaciones y autores. Si bien, existen algunos criterios que se repiten en la mayoría de las definiciones y permiten crear una definición homogenizada desde cierto punto de vista, incluso ISO que son normas que buscan la estandarización de conceptos para un entendimiento colectivo, las definiciones se hacen a partir de dos puntos de vista diferentes (He et al., 2012). La norma ISO 9126-1 define usabilidad como "la capacidad del producto *software* para ser entendido, aprendido, usado y ser atractivo para el usuario, cuando se usa bajo condiciones especificadas" (Organización Internacional de Normalización [ISO], 2004), siendo principalmente una definición desde el punto de vista informático. En la misma línea, según Chimarro et al. (2015), dentro del desarrollo de *softwares*, una correcta usabilidad trae consigo una serie de beneficios, estos se pueden dar tanto por el lado de desarrolladores, como de usuarios, estos beneficios se resumen en la siguiente tabla:

<span id="page-22-0"></span>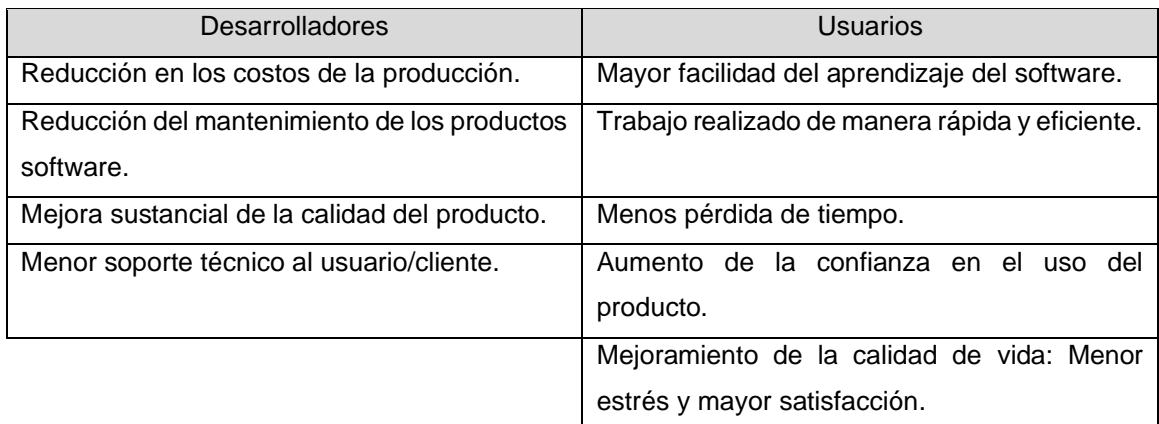

Tabla 1. Beneficios de la usabilidad en el desarrollo de *softwares.*

Fuente: Elaboración propia en base a Chimarro et al., 2015

Por otra parte, la norma ISO 9241-11:2018 define la usabilidad como "Grado en que un sistema, producto o servicio puede ser utilizado por usuarios específicos para lograr objetivos concretos con eficacia, eficiencia y satisfacción, en un determinado contexto de utilización" (ISO, 2018).

Según las definiciones de la ISO 9241-11:2018, se entiende la eficacia como la capacidad de conseguir de forma precisa los objetivos planteados por los usuarios [ISO 9241-11:2018 3.1.12]. La eficiencia se entiende como la relación entre la precisión y acabado de un resultado con el gasto de recursos empleados, como por ejemplo el tiempo utilizado para llevar a cabo una tarea hasta conseguir el objetivo [ISO 9241-11:2018 3.1.13]. La satisfacción se entiende como la ausencia de malas experiencias o incomodidad y a su vez, conformidad a la hora de utilizar el producto, servicio o sistema [ISO 9241-11:2018 3.1.14].

Por otra parte, usuario se entiende como la persona que interactúa con el sistema, producto o servicio [ISO 9241-11:2018 3.1.7], mientras que contexto de uso es la combinación de usuarios, objetivos y tareas, recursos y el entorno [ISO 9241- 11:2018 3.1.15].

En la figura 2 se esquematiza la definición de usabilidad, según la norma ISO 9241-11:2018, resulta del uso de un sistema, producto o servicio en un contexto de uso, que representa el objeto de interés. Este objeto de interés se muestra dentro del contexto de uso, el cual está compuesto por los usuarios, los objetivos y tareas, los recursos y el entorno. Los tres parámetros para evaluar la usabilidad (eficacia, eficiencia y satisfacción), se muestra como un resultado del uso. También hay otros resultados del uso que incluyen la accesibilidad, la experiencia del usuario y la prevención de daños por el uso.

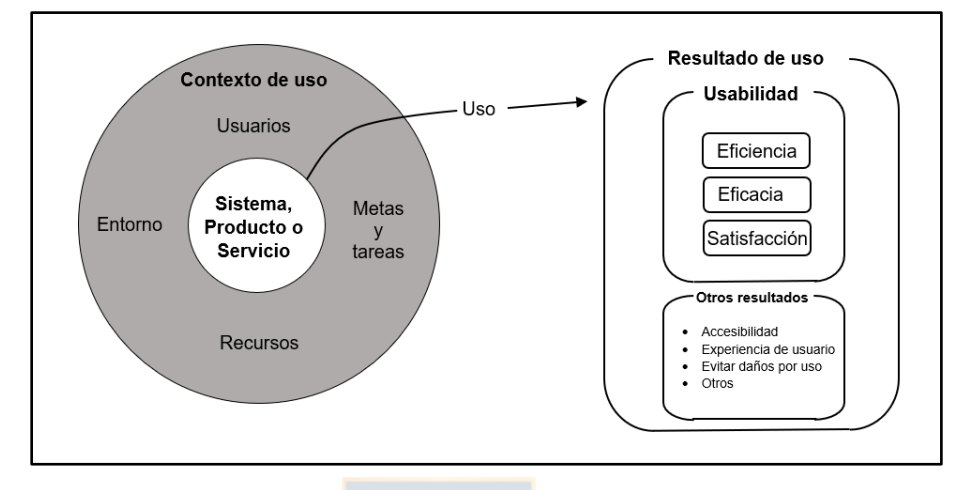

Figura 2.- Usabilidad: relación específica con el contexto de uso Fuente: Adaptado de ISO 9241-11:2018.

## <span id="page-23-0"></span>**Metodologías y técnicas para evaluar la usabilidad**

Respecto a las metodologías para evaluar la usabilidad, estas son diversas y en algunos casos, unas se centran a evaluar ciertos parámetros con mayor detalle por sobre otros. Según Massa et al., (2012) las metodologías de evaluación de usabilidad se pueden agrupar en tres grandes grupos, estos son de inspección, indagación y *test*. A continuación, se define brevemente cada uno de estos grupos según Massa et al. (2012):

- Métodos de inspección: Se centra en llevar a cabo inspecciones asociadas a la interfaz del sistema y la accesibilidad que esta posee frente a los usuarios a quienes este destinado el producto. Algunos ejemplos son la inspección de estándares, recorridos cognitivos, entre otros.
- Métodos de indagación: Esta metodología se centra en descubrir y aprender información asociada a la usabilidad para así generar ideas de

diseño respecto al producto que se desea elaborar. Algunos ejemplos son *focus group*, entrevistas o cuestionarios.

▪ Test: Consiste en la participación de usuarios representativos en el desarrollo de pruebas o actividades, las cuales son posteriormente analizadas por expertos y así desarrollar interfaces de usuarios más adecuadas. En esta categoría se encuentran metodologías como el *Eye-Tracking* o pensamientos en voz alta.

### **Metodología basada en tareas**

La metodología basada en tareas consiste en una serie de procedimientos para evaluar la usabilidad de un sistema, servicio o producto una vez que este ya se ha puesto a disposición de los usuarios, por lo que se debe aplicar posterior a la liberación y/o publicación del sistema, servicio o producto. La metodología basada en tareas requiere por lo general de un acotado espacio muestral, por lo que se asume que el número de usuarios para poder llevar a cabo las tareas y obtener los resultados de usabilidad generalmente se encuentre entre 3 a 10 usuarios (Barnum, 2021; Downey, 2007; Tullis & Albert, 2013). Este número coincide con los hallazgos de Faulkner (2003), quien ha demostrado que un grupo de sujetos de aproximadamente 10 personas se considera generalmente como suficiente. Según Kuniavsky (2003), algunos de los requisitos que deben contener las tareas encomendadas a los participantes son:

- Ser razonables: es decir, tareas típicas que un usuario podría llevar a cabo.
- Descritas en términos de objetivos finales: La tarea debe contextualizarse bajo un objetivo o motivación mayor.
- Ser específicas: La tarea debe describir objetivos concretos, los cuales permitirán comparar los problemas con los demás participantes.
- Ser factibles: Las tareas deben ser alcanzables para los usuarios, de esta forma se obtendrá información sobre los problemas de usabilidad.

▪ Duración razonable: Mientras un menor tiempo sea requerido para completar las tareas, más efectiva resultará la metodología. Si se requiere más tiempo es mejor subdividir las tareas.

En resumen, la metodología basada en tareas es una útil herramienta que sirve en gran medida para poder detectar problemas de usabilidad en etapas finales e incluso para poder desarrollar nuevas ideas de modernización respecto al producto ya desarrollado. Esto permite identificar aquellas áreas que necesitan mejoras o modificaciones de acuerdo con las necesidades de los usuarios.

## **Cuestionario SUS (System Usability Scale)**

El cuestionario SUS (System Usability Scale) es un tipo de instrumento útil a la hora de conocer la satisfacción que presentan los usuarios al utilizar un sistema, producto o servicio. El cuestionario fue diseñado por Brooke en 1996 y se ha difundido ampliamente, aplicándose en distintos contextos de uso. Usualmente, este método requiere de una encuesta estandarizada con el fin de evitar subjetividades y se aplica a los usuarios una vez que han tenido una interacción con el producto a evaluar.

Los objetivos del SUS son a) proporcionarnos una medida de las percepciones subjetivas de las personas sobre la usabilidad de un sistema y b) hacerlo en el muy poco tiempo disponible durante una sesión de evaluación (Brooke, 2013).

Para poder medir los resultados de una encuesta SUS, se utiliza la escala desarrollada por Bangor, Kortum y Miller (2009), donde se toma en consideración la puntuación otorgada por cada usuario de forma individual. La escala no debe confundirse con porcentajes, dado que fue elaborada para tomar los puntajes como percentiles (Brooke, 2013).

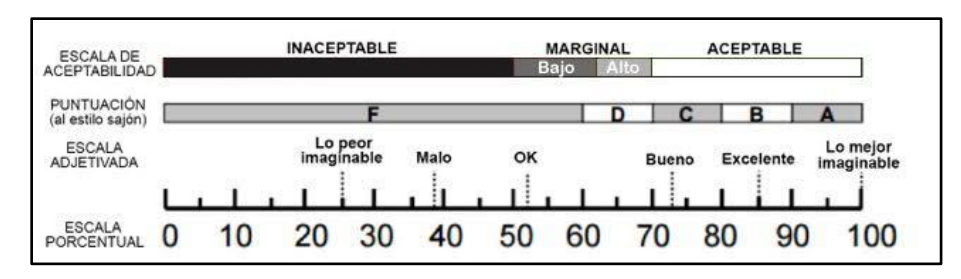

Figura 3.- Escalas para calificaciones de puntajes SUS. Fuente: Bargor, Kortum & Miller (2009, citado en Brooke, 2013).

<span id="page-26-0"></span>Sauro (2011, citado en Brooke, 2013) señala que si una persona completa un cuestionario SUS en muy poco tiempo de estar expuesto al sistema, producto o servicio (5 o 6 segundos), los puntajes obtenidos serán similares a unos completados tras extensos periodos de tiempo usando el sistema, producto o servicio.

#### $2.5.$ **Geoportal y usabilidad**

Para el caso de los geoportales, los cuales difieren en sus diseños y servicios que prestan a los usuarios, la usabilidad se puede describir como la forma en que los usuarios utilizan esta aplicación y sus herramientas para llevar a cabo tareas específicas en un contexto determinado, buscando lograr sus objetivos de manera efectiva, eficiente y satisfactoria (Herold et al., 2016). En el caso de que no se puedan llevar a cabo estos objetivos dentro del geoportal en relación con alguno de estos criterios, es probable que sea debido a un problema de usabilidad. En consecuencia, dentro de los problemas más comunes asociados a la usabilidad se vinculan los que tienen relación con la representación de los resultados de búsqueda, navegación de resultados en su conjunto y filtrado, clasificación y funciones de selección, los cuales se repiten en varios geoportales y de manera importante (Henzen & Bernard, 2014).

Perallos (2006, citado en Jiménez et al., 2014) señala: "La importancia de la usabilidad en las aplicaciones web ha sido destacada por varios expertos como un elemento determinante. De ella depende su éxito o fracaso". La evaluación de usabilidad en los geoportales, tomando en consideración los parámetros de eficacia, eficiencia y satisfacción, permite además que se puedan identificar problemas en el diseño de la interfaz de usuario y de esto modo corregirlos de forma anticipada, previniendo así problemas a futuro (He et al., 2012). Por este motivo, aplicar pruebas de usabilidad durante el proceso de diseño y elaboración de un geoportal permite identificar de mejor manera un diseño ajustado a las necesidades y habilidades que posea el determinado grupo de usuarios a los que estaría destinado el sistema producto o servicio. Esto, reduce los eventuales problemas de usabilidad que podrían surgir más adelante sin una adecuada interfaz de usuario, generando además una experiencia más satisfactoria al usuario en el momento de utilizar el geoportal. Bajo esta misma línea, Gkonos, Iosifescu & Hurni (2019) señalan que, una de las características más determinantes respecto a la efectividad de los geoportales es respecto al diseño de la interfaz gráfica y su relación con los usuarios, factor determinante dentro de la etapa de diseño. Sin embargo, lo ideal no es solo centrarse en realizar pruebas de usabilidad en la etapa de diseño o de finalización, más bien, idealmente se deben aplicar pruebas de usabilidad durante todas las etapas de la aplicación (Jiménez et al., 2014), esto con el fin de poder detectar el mayor número de problemas y dar una solución lo antes posible.

La evaluación de usabilidad como se mencionó anteriormente se puede realizar aplicando diversas metodologías y en el contexto de los geoportales existen una variedad de ejemplos.

He et al., (2012) aplicaron la metodología basada en tareas en el marco del proyecto *GeoTest* para evaluar la usabilidad de geoportales suecos. El método se basa en el marco ISO 9241-11 considerando los tres parámetros de medida de la usabilidad según esta norma: eficacia, eficiencia y satisfacción. El objetivo de las pruebas de usabilidad en el marco del proyecto *GeoTest*, fue generar una retroalimentación de los usuarios de forma organizada, proporcionar a los desarrolladores resultados que permitan validar herramientas y funciones. A estos resultados se sumó la identificación de problemas, que permitieron generar acciones de mejoras en los geoportales objeto de evaluación, cumpliendo tanto con la organización como con las necesidades de los usuarios finales. En la misma línea, Abraham (2021) concluyó en un análisis realizado a 12 estudios centrados en identificar problemas de usabilidad de aplicaciones web de geoinformación. Se obtuvo un total de 199 problemas que fueron posteriormente clasificados según la heurística de usabilidad de Nielsen. Se concluyó que mayoritariamente eran problemas asociados a la flexibilidad y eficiencia de uso (34%), problemas de reconocimiento en lugar de recuerdo (20%), problemas de coherencia y estándares (14%), prevención de errores (10%), estética y diseño minimalista (7%). Estos problemas representaban el 85% de los 199 problemas obtenidos. Es por lo anterior que, dentro de las conclusiones más significativas a las que se llegó fue la necesidad de desarrollar pautas estandarizadas para elementos cartográficos y diseño de interfaces de usuario. Así mismo lo indican Henzen & Bernar (2014), quienes plantean la necesidad de definir patrones de diseño que respondan a las necesidades de uso y características específicas de los geoportales y en particular de los visualizadores de mapas. Destacando el diseño de patrones de usabilidad de información geográfica como un proceso incremental e iterativo.

Por lo tanto, un nivel óptimo de usabilidad dentro de un geoportal y los componentes que ofrece permitirá lograr objetivos de manera eficaz, eficiente y satisfactoria.

### $2.6.$ **Geoportal SIMEF**

El geoportal del Sistema de Monitoreo de Ecosistemas Forestales Nativos de Chile (SIMEF)<sup>2</sup> (Figura 4) es una iniciativa de carácter interinstitucional impulsada por el Ministerio de Agricultura (MINAGRI) en colaboración con el Ministerio del Medio Ambiente (MMA) que se implementó durante el año 2020. Además, cuenta con la colaboración del Instituto Forestal (INFOR), Corporación Nacional Forestal (CONAF) y Centro de Información de Recursos Naturales (CIREN). Cuenta, además, con el apoyo y supervisión de la Organización de las Naciones Unidas

<sup>2</sup> SIMEF<https://simef.minagri.gob.cl/>

para la Alimentación y la Agricultura (FAO) y el financiamiento del Fondo para el Medio Ambiente Mundial (GEF).

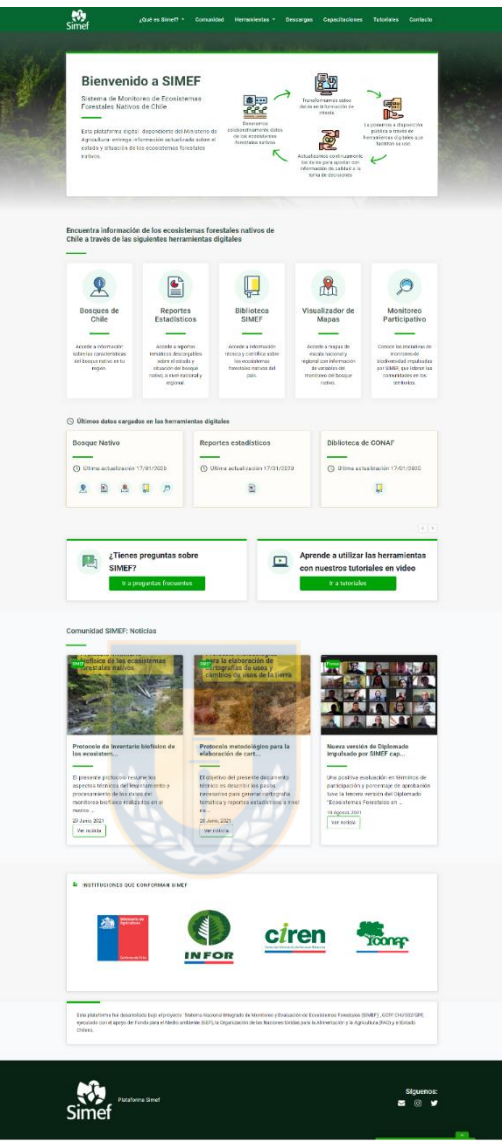

Figura 4.- Vista inicio geoportal SIMEF [https://simef.minagri.gob.cl](https://simef.minagri.gob.cl/)

<span id="page-29-0"></span>El objetivo de este geoportal o plataforma digital es apoyar la toma de decisiones en torno al manejo del bosque y las formaciones vegetacionales nativas del país, aportando concientización sobre el uso responsable de los recursos forestales y la conservación de los ecosistemas y su biodiversidad. En resumen, el propósito final del SIMEF es contribuir a una mejor calidad de vida de las comunidades que cohabitan con el bosque y de todo el país en su conjunto.

El SIMEF entrega información actualizada sobre el estado y situación de los ecosistemas forestales nativos de Chile, la cual es aportada por aquellas instituciones que colaboran con el SIMEF. La actualización de la información presente en la plataforma es responsabilidad de la institución que la facilita. Por lo tanto, la información disponible en el SIMEF se encuentra actualizándose periódicamente en función a la operatividad de las instituciones responsables.

Esta geoportal cuenta con una serie de herramientas y servicios que se ponen a disposición del público (Figura 5). Estas son desde bibliotecas digitales y reportes estadísticos con documentos de diversos autores y/o instituciones e información asociada a los sistemas forestales nativos del país, programas de monitorio participativo sobre biodiversidad que se sustentan mediante el aporte de usuarios a través de aplicaciones externas dentro del territorio nacional. Además, cuenta con un visualizador de mapas, donde es posible trabajar con diferentes capas de información geográfica que la herramienta pone a disposición del público.

<span id="page-30-0"></span>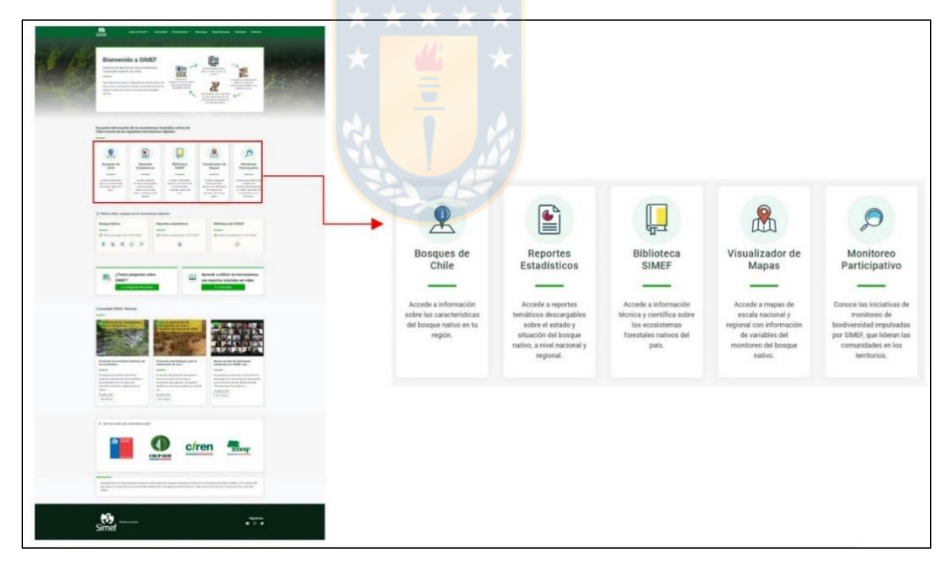

Figura 5.- Herramientas y servicios SIMEF <https://simef.minagri.gob.cl/>

# **Visualizador de mapas**

Como fue mencionado anteriormente, el visualizador de mapas (Figura 6) es una de las herramientas que el SIMEF pone a disposición de los usuarios, esta herramienta consta de un área de mapas y zona en la cual es posible cargar diferentes capas de información que el SIMEF pone a disposición de los usuarios.

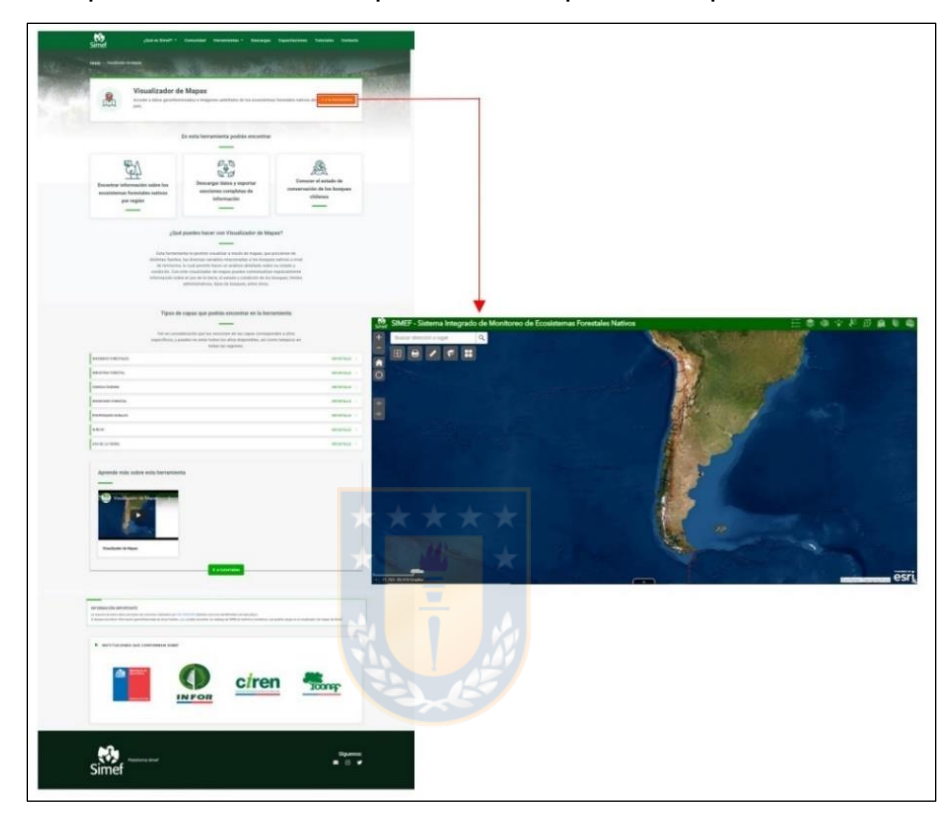

Figura 6.- Vista página de acceso al visualizador de mapas SIMEF <https://simef.minagri.gob.cl/herramientas/visualizador-de-mapas>

<span id="page-31-0"></span>De acuerdo con el manual del visualizador web de mapas (Centro de información de Recursos Naturales [CIREN], 2020), este consta de una serie de componentes que permite desarrollar diversas acciones dentro del propio visualizador. Estos componentes se detallan a continuación en las Figuras 7, 8 y 9.

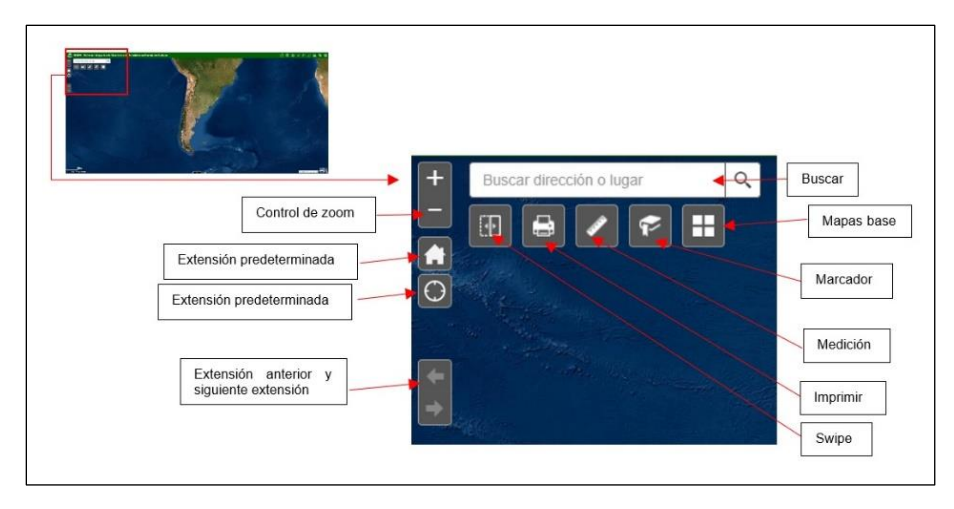

Figura 7.- Herramientas sección superior izquierda visualizador de mapas.

<span id="page-32-0"></span>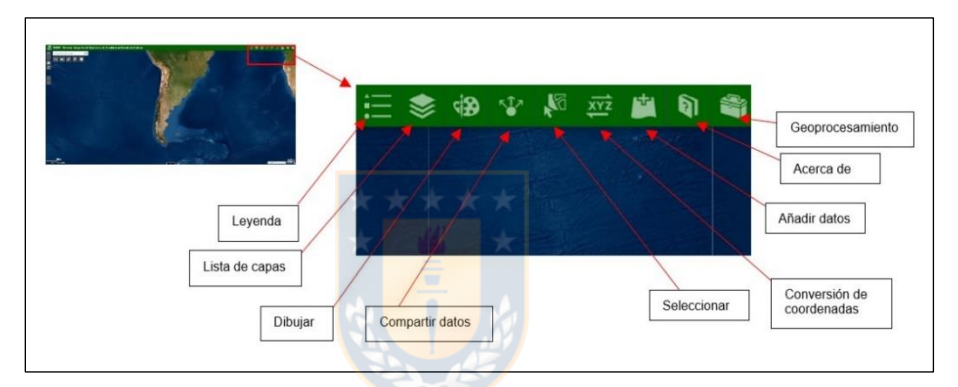

Figura 8.- Herramientas sección superior derecha visualizador de mapas.

<span id="page-32-1"></span>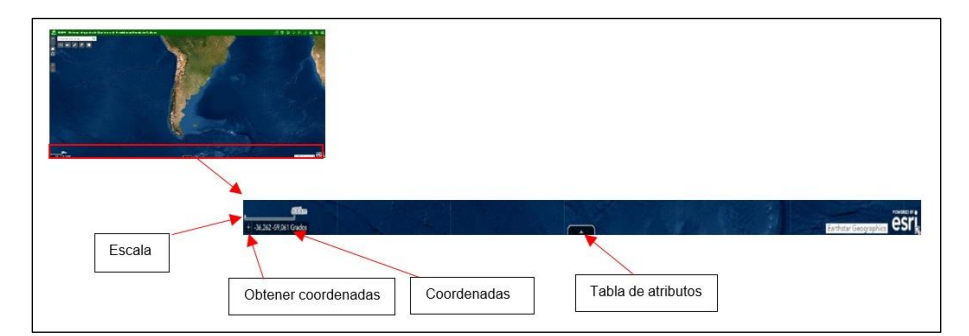

Figura 9.- Herramientas sección inferior visualizador de mapas.

<span id="page-32-2"></span>Además, el visualizador de mapas permite mediante diferentes capas de información (Figura 10), consultar información asociada a las diferentes variables

de bosques a nivel nacional, lo que posibilita obtener análisis detallados y certeros sobre sus estados y condición.

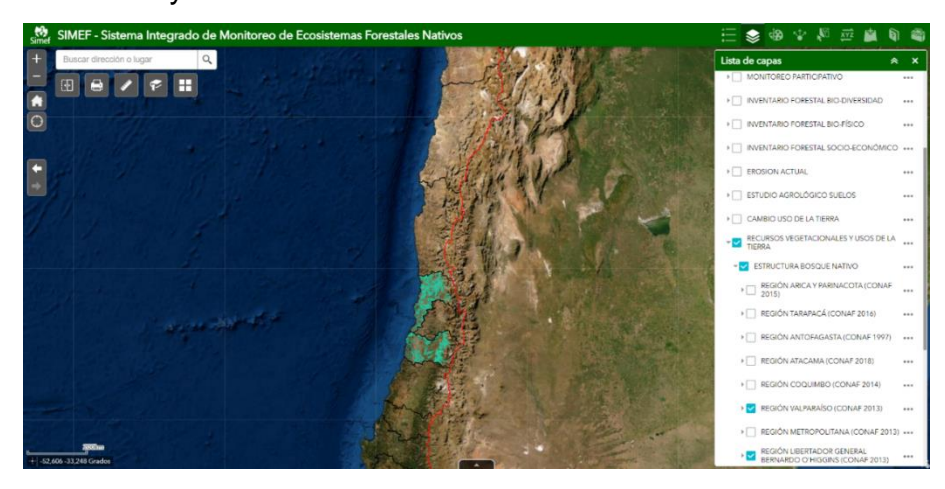

Figura 10.- Capas de información disponibles dentro del visualizador.

<span id="page-33-0"></span>Debido a la gran cantidad de capas de información disponibles dentro de la herramienta, el usuario tiene la posibilidad de realizar análisis desde diferentes perspectivas, tanto de manera individual o en conjunto, activando y desplegando aquellas capas que el usuario considere pertinentes según sus necesidades e intereses. Es importante tener en consideración que las capas pueden tener en algunos casos subcategorías. Por ende, para visualizar la información en el visor de forma correcta es necesario activar todas las categorías y subcategorías correspondientes.

# **Capítulo III: Metodología**

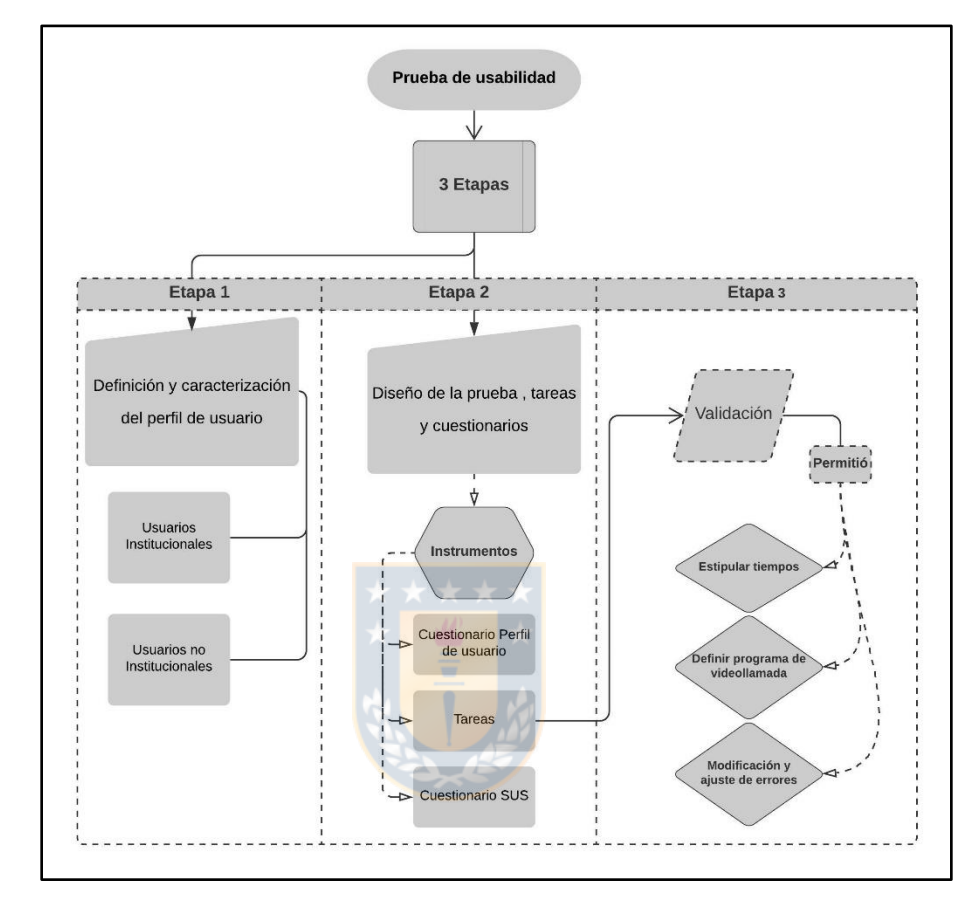

La prueba de usabilidad consistió en tres etapas que se esquematizan en la figura 11.

Figura 11.- Esquema Metodológico prueba de usabilidad.

<span id="page-34-0"></span>En primer lugar, se definió asignar un código a cada usuario con el fin de realizar una trazabilidad de este a partir de los resultados obtenidos en la aplicación de los distintos instrumentos. El código se facilitó al iniciar la prueba, y se consideró la diferenciación entre usuarios institucionales y no institucionales.

## **Definición y caracterización del perfil de usuario**

Se definieron dos perfiles de usuarios: usuarios institucionales y no institucionales. Los primeros corresponden a usuarios que forman parte de alguna institución especifica al momento de llevarse a cabo la prueba de usabilidad, mientras que

los segundos eran usuarios que no pertenecían a alguna institución, pero con experiencia previa en el manejo de datos e información geográfica.

Para el caso de los usuarios institucionales se contó con el apoyo directo de personal CIREN e INFOR para establecer contacto con usuarios que cumplen funciones en distintas instituciones. Se logró reunir un total de 11 usuarios institucionales que participaron de la prueba de usabilidad, pertenecientes a las siguientes instituciones:

- Instituto Forestal (INFOR)
- Ministerio de Agricultura (MINAGRI)
- Instituto de Desarrollo Agropecuario (INDAP)
- Gobierno Regional de Ñuble (GORE Ñuble)
- ONG Conectar para Conservar
- FAO Chile

Por otro lado, los usuarios no institucionales fueron reunidos de forma más directa, logrando reunir mediante invitación a 11 usuarios, los cuales en su totalidad eran alumnos de la carrera de Geografía de la Universidad de Concepción y cumplían el requisito de haber tenido alguna experiencia previa en el manejo de datos e información geográfica.

### **Definición de tareas y elaboración cuestionarios**

Para la prueba de usabilidad se definió una metodología basada en tareas, que en circunstancias normales se realizaría en forma presencial en salas con equipamientos informáticos, espacio al que serían convocados los usuarios para realizar la misma. Sin embargo, debido a la situación de pandemia por el COVID 19, se debió ajustar la metodología para llevarla a cabo de forma *on-line* a través de plataformas de videoconferencias.

Para la definición de las tareas de la prueba de usabilidad, se trabajó en conjunto con personal de CIREN, tomando en consideración sus recomendaciones acerca de las tareas que como mínimo debían realizar los usuarios en el visualizador de
mapas. De esta forma, las siguientes cinco tareas fueron definidas de acuerdo con las sugerencias realizadas por personal de CIREN:

- **EXEC** Buscar un lugar y encontrarlo
- Acceder a una capa y tema
- Usar la tabla de atributos y realizar un filtro
- Cargar datos
- Generar una capa de salida

Por otra parte, con el objetivo de realizar una evaluación más completa del visualizador de mapas se agregaron otras 7 tareas. De esta forma, se definió un total de 12 tareas (Tabla 2) para evaluar la usabilidad del visualizador de mapas del geoportal SIMEF.

Tabla 2. Tareas evaluación de usabilidad visualizador de mapas SIMEF.

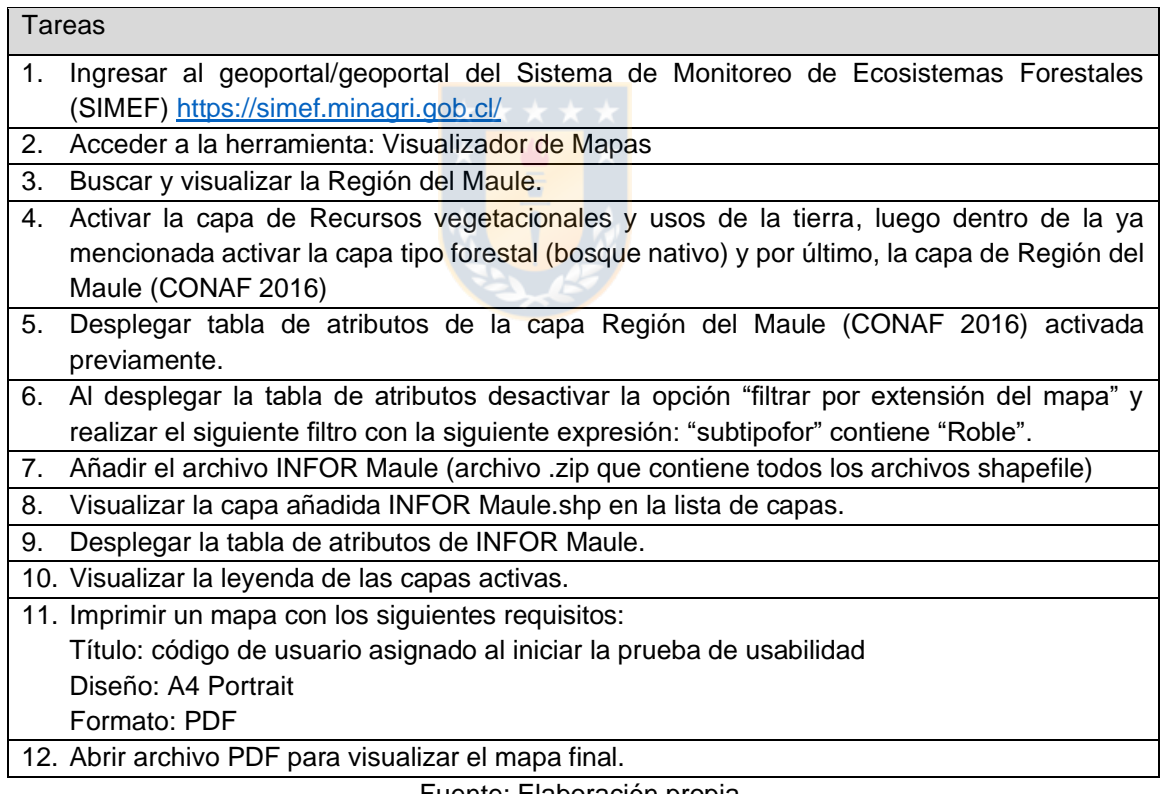

Fuente: Elaboración propia.

Por otro lado, se definieron otros instrumentos para complementar la prueba basada en tareas: cuestionario de caracterización de perfil de usuario (Anexo I) y cuestionario para evaluar la satisfacción del usuario. Los cuestionarios se implementaron en la herramienta de formularios de Google y durante el desarrollo de la prueba se entregó a los usuarios la URL para que acceder y completar los mismos.

El cuestionario de caracterización de perfil de usuario se implementó con el objetivo de obtener más información de los usuarios y buscar posibles relaciones entre la información aportada y los resultados obtenidos por cada usuario en la prueba.

El cuestionario SUS se implementó con el objetivo de obtener el nivel de satisfacción de los usuarios una vez que estos desarrollaran las tareas solicitadas en el visualizador de mapas. Este cuestionario (Tabla 3) se adaptó del formato original de Brooke (1996), ajustando el texto en función de la herramienta objeto de evaluación: visualizador de mapas del SIMEF, donde un puntaje de 1 correspondería a la categoría "totalmente en desacuerdo" y un puntaje de 5 a "totalmente de acuerdo"

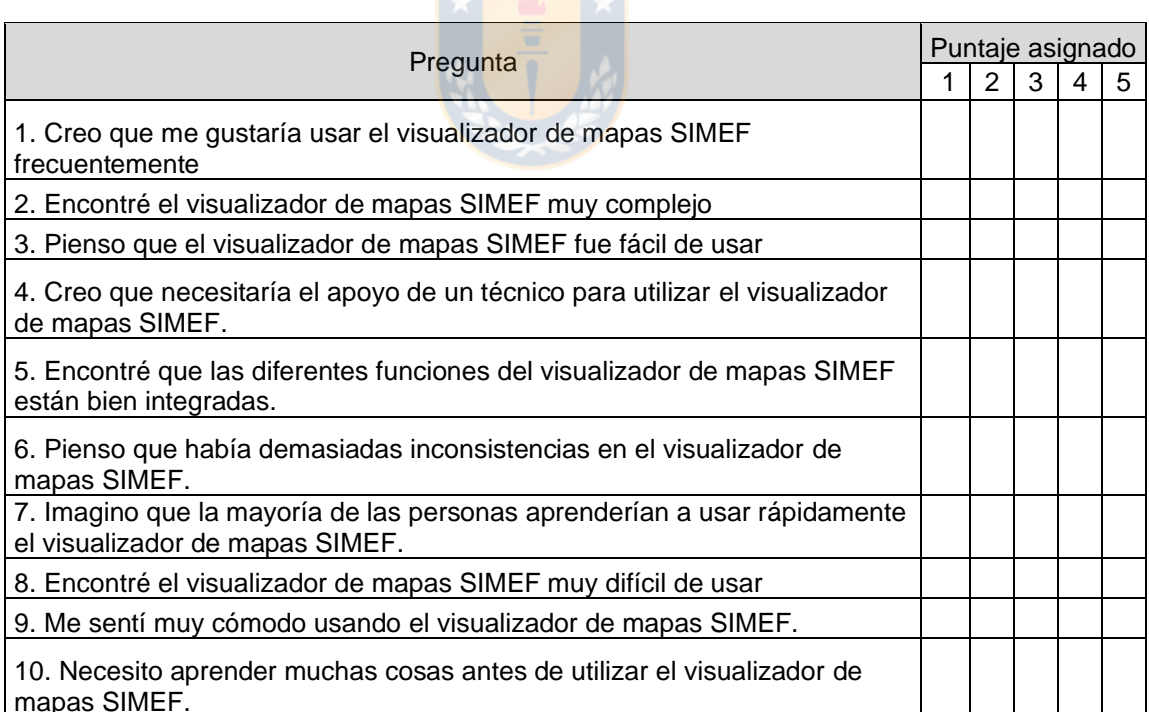

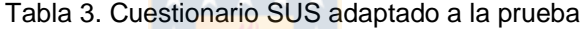

Fuente: Elaboración propia adaptado de Brooke (1996).

### **Validación**

Para evaluar el desempeño de la metodología, ajustar detalles y realizar correcciones, se llevó a cabo un proceso de validación. De esta forma, se realizó un total de 4 pruebas de validación, 2 con usuarios asociados al perfil institucional y otros 2 al no institucional. Del mismo modo, esta prueba permitió evaluar el desempeño de diferentes aplicaciones de videoconferencia para llevar a cabo la prueba de forma *online*.

Las pruebas de validación fueron realizadas mediante reuniones programadas en la versión gratuita de la plataforma Zoom, lo que permitió ajustar procedimientos, redacción y orden de las tareas, definir tiempos de cada tarea y duración total de la prueba (Tabla 3). De este modo, se concluyó que la duración de la prueba por cada usuario tendría una duración de 20 minutos en el desarrollo de tareas y unos 25 minutos en responder los 3 cuestionarios.

Respecto al tiempo utilizado para llevar a cabo las tareas, este fue controlado de forma paralela por el moderador de la reunión, llevando así un registro de cuánto tiempo le demandaría al usuario desarrollar cada tarea o simplemente si no las completaba. Esto permitió luego, estipular el tiempo definitivo que sería otorgado a los usuarios para desarrollar la tarea en la prueba oficial.

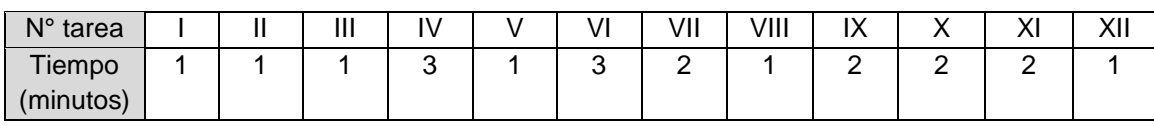

Tabla 4. Tiempo asignado para cada tarea.

Fuente: Elaboración propia.

Además, a modo de tener un mejor análisis de las respuestas y llevar un registro de los procedimientos realizador por los distintos usuarios, se procedió a grabar las reuniones con la función que la plataforma Zoom pone a disposición.

En resumen, la prueba de validación permitió definir los tiempos destinados a cada tarea, así como el programa que sería utilizado para llevar a cabo las reuniones con los usuarios. Además, tras la primera prueba de validación se llegó a la conclusión de cambiar la metodología utilizada para las tareas solicitadas, esto debido a que el usuario al no tener algún documento que le indicase las tareas a

realizar podía darse la posibilidad de que la olvidase y se perdiera tiempo en volver a repetirle la tarea. De esta forma, se implementó un tercer documento de Google en donde se especificasen las tareas al usuario (Anexo II).

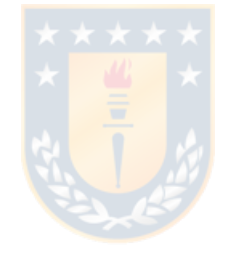

# **Capítulo IV: Resultados**

En este capítulo se presentan los resultados obtenidos en la prueba de usabilidad del visualizador de mapas del SIMEF, con el análisis e interpretación de estos. En primer lugar, ser presenta la caracterización de los perfiles de usuarios que participaron en la prueba. En segundo lugar, los resultados de la aplicación de la prueba basada en tareas, que determina las medidas de eficacia y eficiencia. Por último, se presenta el cuestionario SUS con los resultados de la medida de satisfacción.

## **Caracterización perfil de usuario**

▪ Usuarios Institucionales

Tras el análisis de los resultados obtenidos en la caracterización de perfil de usuario (Anexo III) se obtuvo que:

- 45% eran hombres y 55% eran mujeres.
- 27% corresponden al rango etario de 20-30 años.
- 36 % corresponden al rango etario de 41-50 años.
- 37% corresponde a la suma de los grupos etarios de 31-40 años y 51-60 años.
- Todos los usuarios aseguraron haber utilizado algún geoportal con anterioridad. Siendo los geoportales IDE Chile e IDE MINAGRI los mencionados en más oportunidades.
- Solo 1 usuario indica que no conoce el geoportal del SIMEF.
- Usuarios no institucionales

Tras el análisis de los resultados obtenidos en la caracterización de perfil de usuario (Anexo IV) se obtuvo que:

- 18% eran hombres y 82% eran mujeres.
- 100% de los usuarios corresponden al grupo entre 20-30 años.
- Todos los usuarios aseguraron haber utilizado algún geoportal con anterioridad. Siendo la IDE Chile mencionada en más oportunidades.
- Solo 1 usuario indica que conoce el geoportal del SIMEF.

#### **Medida de efectividad y eficiencia en tareas**

Mediante las reuniones por la plataforma Zoom, revisión tanto de cuestionario de tareas y material audiovisual, se realizó reviso si los usuarios lograron completar correctamente las tareas y dentro de los tiempos estipulados. Para lo cual, se evaluaría el nivel de eficacia asociado al correcto o incorrecto desarrollo de las tareas. Por otro lado, la eficiencia se evalúo de acuerdo con el tiempo empleado por los usuarios en desarrollar cada tarea.

## **Medida de efectividad**

#### **Usuarios institucionales**

A modo de resumen, la figura 12 muestra el número total de usuarios que completaron o no cada tarea respectivamente.

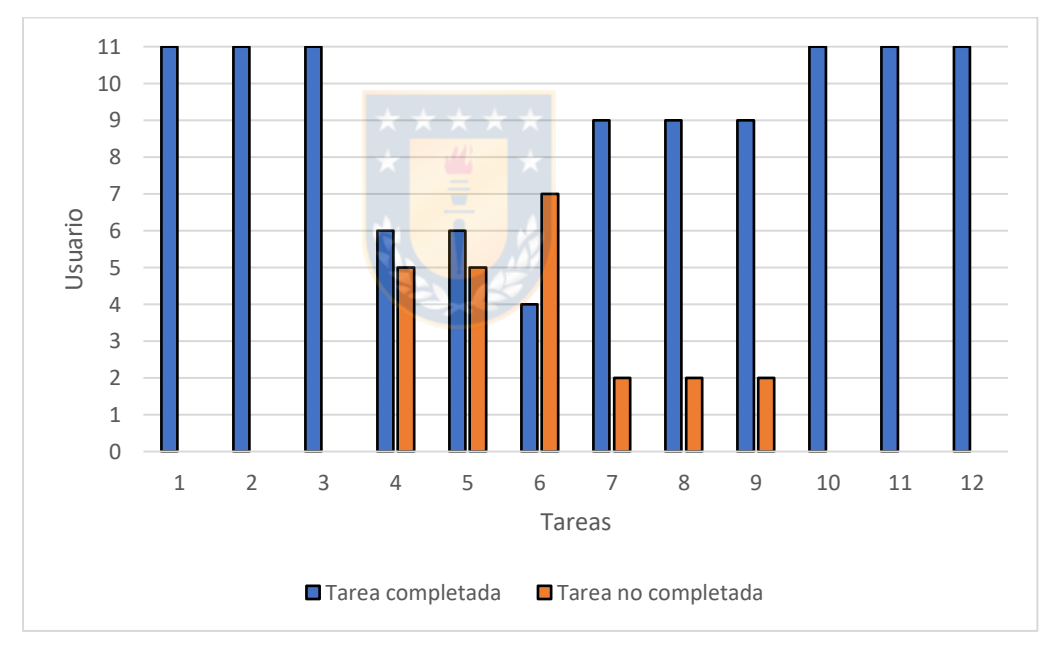

Figura 12.- Usuarios institucionales: Tarea completada/Tarea no completada

#### Fuente: Elaboración propia.

En la tabla 5 se detalla cada tarea que completada o no por cada usuario institucional, según codificación asignada. De los 11 usuarios, solo 4 usuarios lograron completar el 100% de las tareas. Por otro lado, solo 2 usuarios

completaron el 50% de las tareas, siendo estos porcentajes los más bajos entre los usuarios institucionales.

| Tarea                                                                                    |    | <b>Usuarios</b> |    |     |    |    |     |    |    |     |    |
|------------------------------------------------------------------------------------------|----|-----------------|----|-----|----|----|-----|----|----|-----|----|
|                                                                                          | 01 | 02              | 03 | 04  | 05 | 06 | 07  | 08 | 09 | 10  | 11 |
| 1. Ingresar al geoportal/geoportal del                                                   |    |                 |    |     |    |    |     |    |    |     |    |
| Sistema de Monitoreo de Ecosistemas                                                      |    |                 |    |     |    |    |     |    |    |     |    |
| Forestales (SIMEF)                                                                       |    |                 |    |     |    |    |     |    |    |     |    |
| https://simef.minagri.gob.cl/<br>2. Acceder a la herramienta: Visualizador de            |    |                 |    |     |    |    |     |    |    |     |    |
|                                                                                          |    |                 |    |     |    |    |     |    |    |     |    |
| Mapas                                                                                    |    |                 |    |     |    |    |     |    |    |     |    |
| 3. Buscar y visualizar la Región del Maule.                                              |    |                 |    |     |    |    |     |    |    |     |    |
| 4. Activar la capa de Recursos                                                           |    |                 |    |     |    |    |     |    |    |     |    |
| vegetacionales y usos de la tierra, luego                                                |    |                 |    |     |    |    |     |    |    |     |    |
| dentro de la ya mencionada activar la capa                                               |    |                 |    |     |    |    |     |    |    |     |    |
| tipo forestal (bosque nativo) y por último, la                                           |    |                 |    |     |    |    |     |    |    |     |    |
| capa de Región del Maule (CONAF 2016)                                                    |    |                 |    |     |    |    |     |    |    |     |    |
| 5. Desplegar tabla de atributos de la capa                                               |    |                 |    |     |    |    |     |    |    |     |    |
| Región del Maule (CONAF 2016) activada                                                   |    |                 |    |     |    |    |     |    |    |     |    |
| previamente.                                                                             |    |                 |    |     |    |    |     |    |    |     |    |
| 6. Al desplegar la tabla de atributos<br>desactivar la opción "filtrar por extensión del |    |                 |    |     |    |    |     |    |    |     |    |
| mapa" y realizar el siguiente filtro con la                                              |    |                 |    |     |    |    |     |    |    |     |    |
| siguiente expresión: "subtipofor" contiene                                               |    |                 |    |     |    |    |     |    |    |     |    |
| "Roble".                                                                                 |    |                 |    |     |    |    |     |    |    |     |    |
| 7. Añadir el archivo INFOR Maule (archivo                                                |    |                 |    |     |    |    |     |    |    |     |    |
| .zip que contiene todos los archivos                                                     |    |                 |    |     |    |    |     |    |    |     |    |
| shapefile)                                                                               |    |                 |    |     |    |    |     |    |    |     |    |
| 8. Visualizar la capa añadida INFOR                                                      |    |                 |    |     |    |    |     |    |    |     |    |
| Maule.shp en la lista de capas.                                                          |    |                 |    |     |    |    |     |    |    |     |    |
| 9. Desplegar la tabla de atributos de INFOR                                              |    |                 |    |     |    |    |     |    |    |     |    |
| Maule.                                                                                   |    |                 |    |     |    |    |     |    |    |     |    |
| 10. Visualizar la leyenda de las capas                                                   |    |                 |    |     |    |    |     |    |    |     |    |
| activas.                                                                                 |    |                 |    |     |    |    |     |    |    |     |    |
| 11. Imprimir un mapa con los siguientes                                                  |    |                 |    |     |    |    |     |    |    |     |    |
| requisitos:                                                                              |    |                 |    |     |    |    |     |    |    |     |    |
| Título: código de usuario asignado al iniciar                                            |    |                 |    |     |    |    |     |    |    |     |    |
| la prueba de usabilidad                                                                  |    |                 |    |     |    |    |     |    |    |     |    |
| Diseño: A4 Portrait                                                                      |    |                 |    |     |    |    |     |    |    |     |    |
| Formato: PDF                                                                             |    |                 |    |     |    |    |     |    |    |     |    |
| 12. Abrir archivo PDF para visualizar el                                                 |    |                 |    |     |    |    |     |    |    |     |    |
| mapa final.<br>% efectividad                                                             |    |                 |    |     |    |    |     |    |    |     |    |
|                                                                                          | 50 | 100             | 75 | 100 | 50 | 75 | 100 | 67 | 75 | 100 | 83 |
|                                                                                          |    |                 |    |     |    |    |     |    |    |     |    |

Tabla 5. Usuarios institucionales: resultados medida efectividad

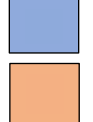

Tarea completada correctamente

Tarea no completada correctamente

Fuente: Elaboración propia.

A partir de la revisión de videos, fue posible identificar que las complicaciones de los usuarios se concentraron en aquellas tareas que tenían relación en el manejo de las capas de información y algunas de las herramientas del visualizador. Esto se debió que los usuarios no conocían la funcionalidad de la de algunas herramientas y por lo tanto no entendían que implicaba el desarrollo de la tarea.

Además, se tomó consideración especial en el correcto desarrollo de la tarea 3 (Buscar y visualizar la Región del Maule). Esto debido a que, se esperaba que los usuarios utilizaran la herramienta *"Buscar"*. No obstante, algunos usuarios buscaron directamente la región utilizando la herramienta *"Control de zoom"*, posicionándose sobre esta. Del mismo modo, para el usuario (01-08) se tomó en consideración el correcto desarrollo de la tarea 7, debido a que realizó correctamente el procedimiento de la tarea e incluso indico los pasos que debía realizar. Sin embargo, no pudo agregar el archivo debido a no tener descargado el complemento para la correcta descarga del archivo en su computadora y posterior carga al visualizador.

Como se puede observar, las tareas que representaron un mayor desafío para los usuarios son:

- Tarea 4. Activar la capa de Recursos vegetacionales y usos de la tierra, luego dentro de la ya mencionada activar la capa tipo forestal (bosque nativo) y por último, la capa de Región del Maule (CONAF 2016).
- Tarea 5. Desplegar tabla de atributos de la capa Región del Maule (CONAF 2016) activada previamente.
- Tarea 6. Al desplegar la tabla de atributos desactivar la opción "*Filtrar por extensión del mapa"* y realizar el siguiente filtro con la siguiente expresión: "subtipofor" contiene "Roble".

En la tabla 6 se describen algunas de las dificultades de los usuarios en las tareas no completadas.

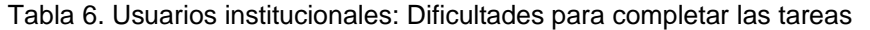

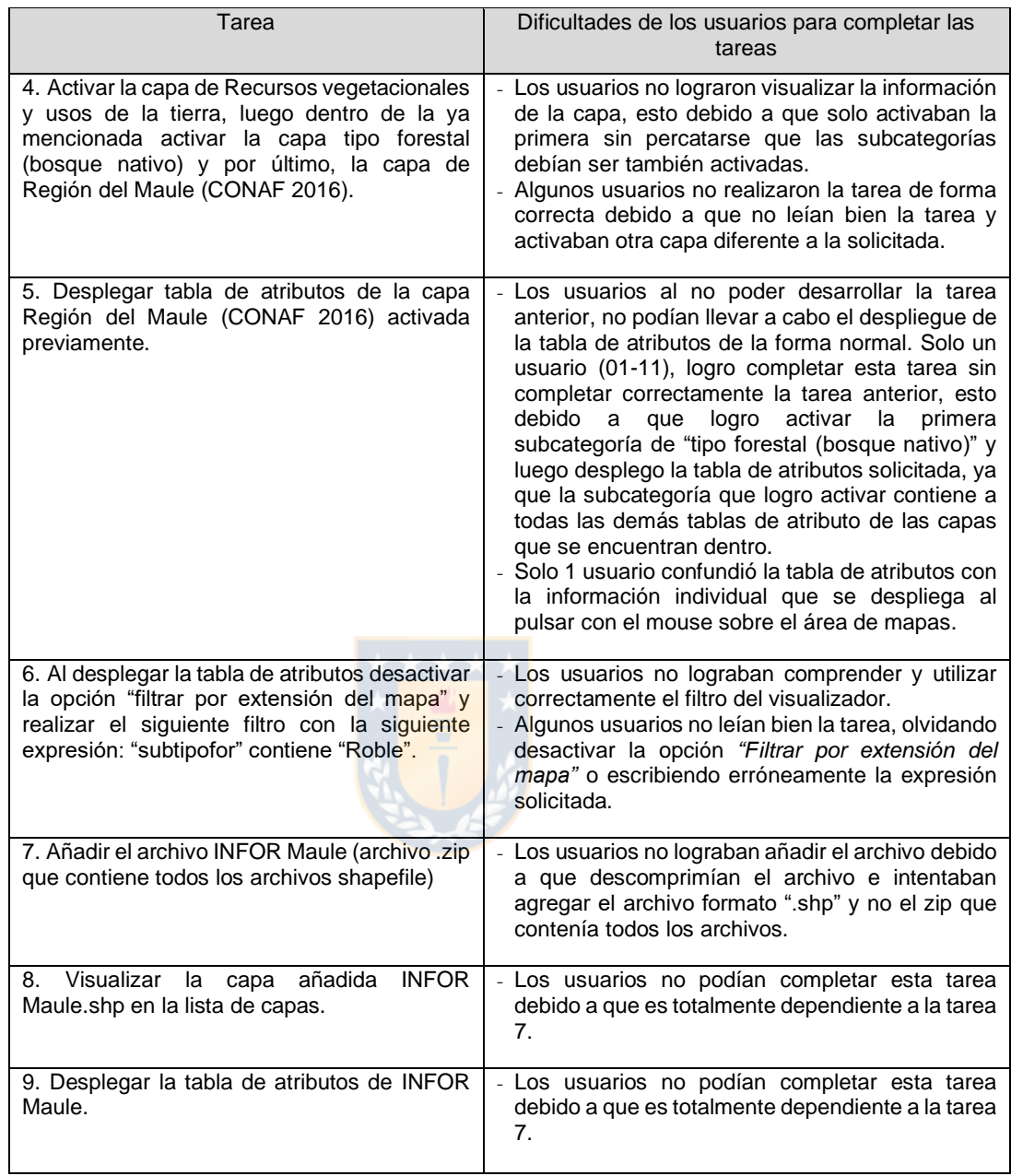

Fuente: Elaboración propia.

## ▪ **Usuarios no institucionales**

A modo de resumen, la figura 13 muestra el número total de usuarios que completaron o no cada tarea respectivamente.

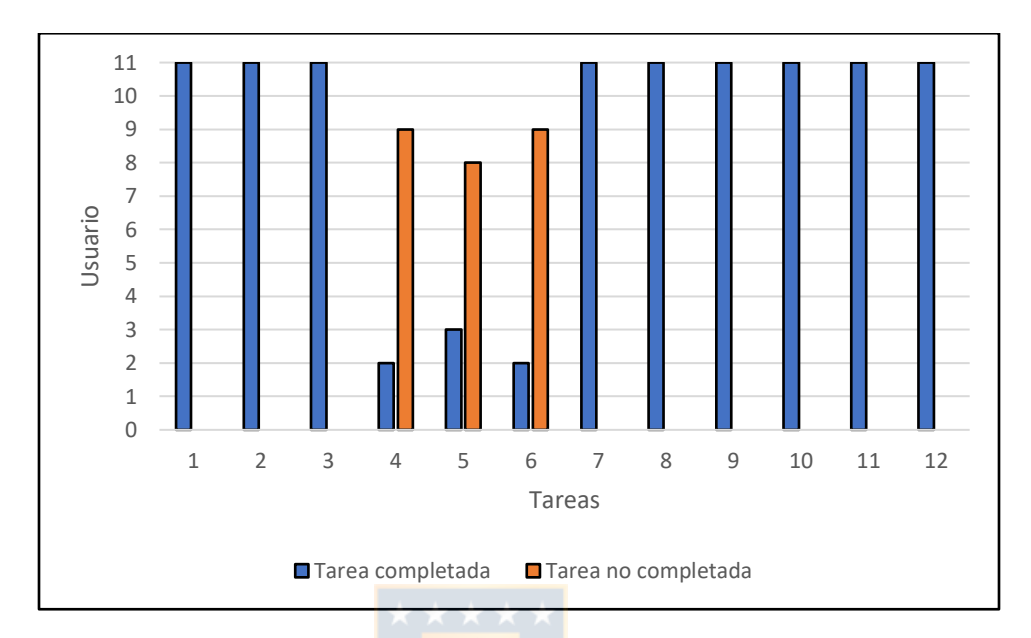

Figura 13.- Usuarios no institucionales: Tarea completada/Tarea no completada.

Fuente: Elaboración propia.

De acuerdo con la tabla 7, solo 1 usuario logró completar correctamente las 12 tareas. La gran mayoría logro completar 9 tareas

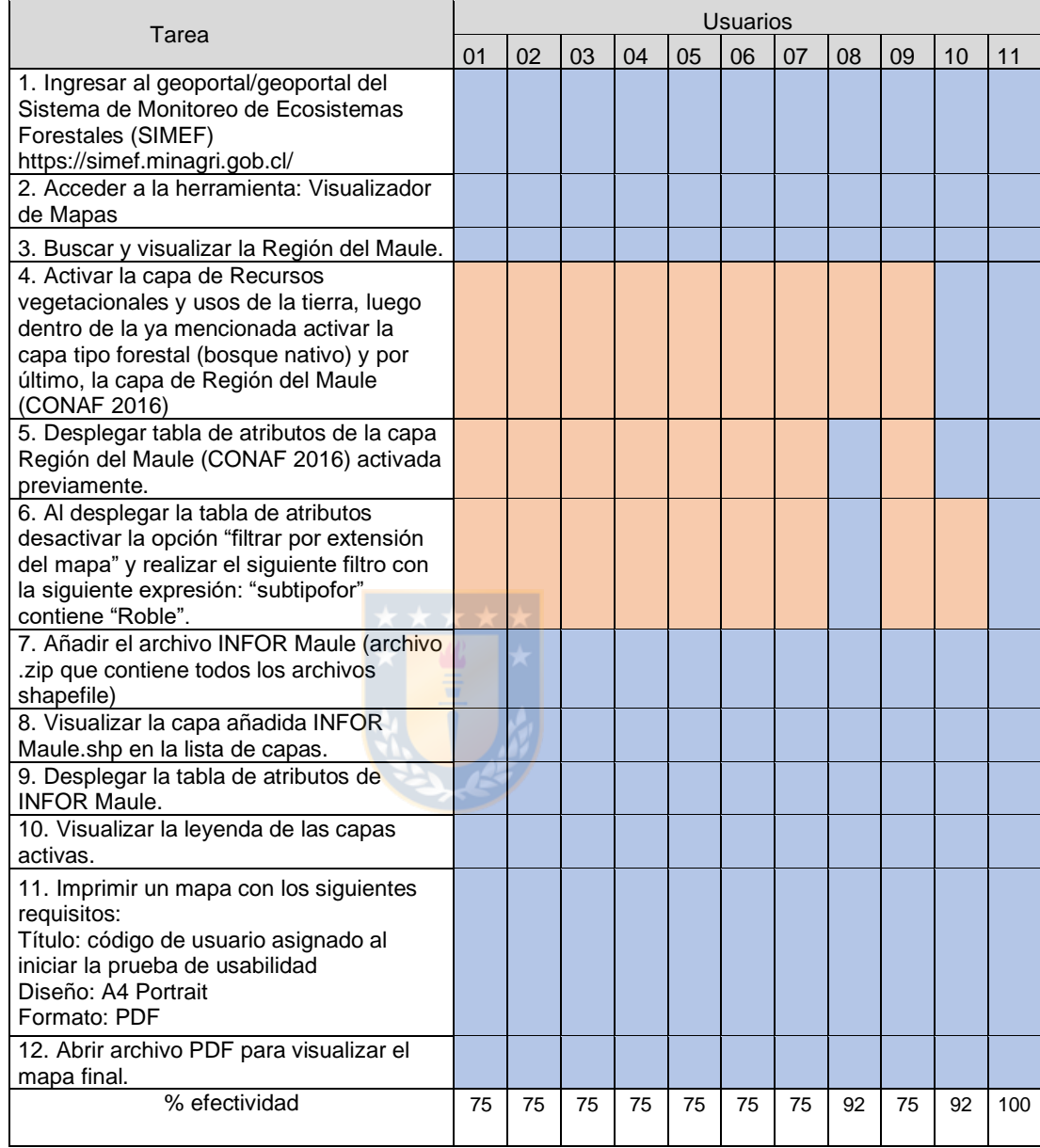

#### Tabla 7. Usuarios no institucionales: resultado medida efectividad

Tarea completada correctamente

Tarea no completada correctamente

Fuente: Elaboración propia.

De acuerdo con lo observado en reuniones y la posterior revisión de registro audiovisual, las principales complicaciones a las que se enfrentaron los

usuarios son debido a conocían la funcionalidad de algunas herramientas y la falta de comprensión al leer las tareas.

Además, se tomaron consideraciones especiales para el cumplimiento de la tarea 11 (Imprimir un mapa con los siguientes requisitos: Título: código de usuario asignado al iniciar la prueba de usabilidad, Diseño: A4 Portrait y Formato: PDF). La tarea 11 no pudo ser completada de la misma forma por todos los usuarios no institucionales, esto debido a que desde el usuario (02-06) en adelante la plataforma sufrió una actualización, la cual afecto directamente lo solicitado en la tarea.

Como se puede observar, las tareas que representaron un mayor desafío para los usuarios no institucionales son:

- Tarea 4. Activar la capa de Recursos vegetacionales y usos de la tierra, luego dentro de la ya mencionada activar la capa tipo forestal (bosque nativo) y por último, la capa de Región del Maule (CONAF 2016).
- Tarea 5. Desplegar tabla de atributos de la capa Región del Maule (CONAF 2016) activada previamente.
- Tarea 6. Al desplegar la tabla de atributos desactivar la opción "*Filtrar por extensión del mapa"* y realizar el siguiente filtro con la siguiente expresión: "subtipofor" contiene "Roble".

Para explicar de forma más detallada las complicaciones que tuvieron los usuarios en las tareas que o pudieron completar, se ha generado la tabla 8.

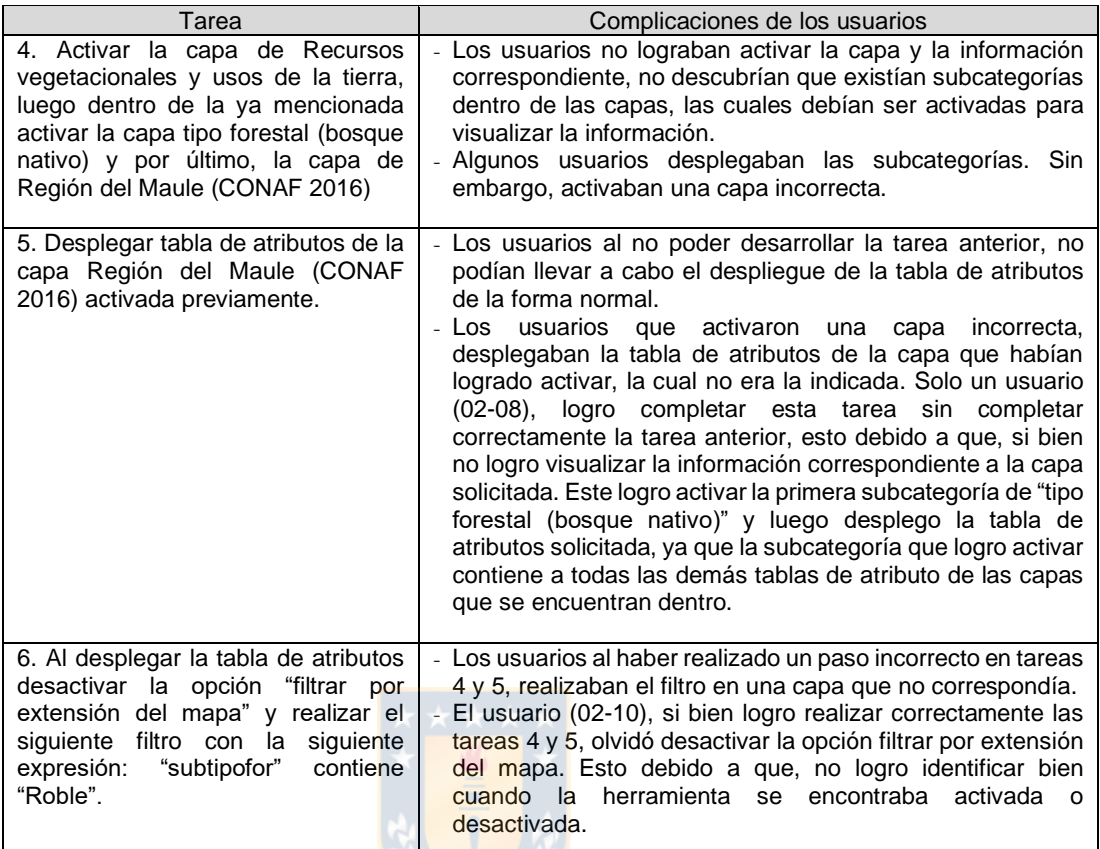

Tabla 8. Usuarios no institucionales: Dificultades para completar las tareas

Fuente: elaboración propia.

### **Medida de eficiencia**

Para la medida de eficiencia se analizó los tiempos que empleó cada usuario en desarrollar cada tarea. Los tiempos corresponden al destinado por cada usuario independientemente si este logro realizar la tarea correctamente o no. Aquellos usuarios que contemplan los máximos tiempos corresponden a usuarios donde se cumplió el tiempo máximo destinado para cada tarea expresados en la tabla 3.

Si bien, ningún usuario utilizó el tiempo máximo (20 minutos) los resultados obtenidos muestran importantes variaciones entre los usuarios que contienen los menores y mayores tiempos.

## ▪ **Usuarios institucionales**

En la tabla 9, se indica el tiempo empleado por cada usuario en segundos.

| Usuario<br>Tarea | $(01-01)$ | $(01-02)$      | $(01-03)$      | $(01-04)$ | $(01-05)$      | $(01-06)$ | $(01-07)$      | $(01-08)$ | $(01-09)$ | $(01-10)$ | $(01-11)$ |
|------------------|-----------|----------------|----------------|-----------|----------------|-----------|----------------|-----------|-----------|-----------|-----------|
| 1                | 10        | 22             | $\overline{7}$ | 21        | 10             | 4         | 10             | 12        | 13        | 5         | 14        |
| $\overline{2}$   | 49        | 55             | 30             | 20        | 50             | 43        | 9              | 22        | 26        | 41        | 23        |
| 3                | 21        | 12             | 17             | 50        | 58             | 14        | 13             | 18        | 19        | 75        | 47        |
| $\overline{4}$   | 180       | 54             | 78             | 67        | 180            | 180       | 33             | 65        | 55        | 92        | 180       |
| 5                | 60        | 15             | 23             | 28        | 60             | 60        | 42             | 60        | 60        | 54        | 8         |
| $\,6$            | 180       | 122            | 180            | 80        | 180            | 180       | 95             | 180       | 180       | 93        | 180       |
| $\overline{7}$   | 120       | 98             | 2              | 42        | 120            | 82        | 64             | 55        | 46        | 80        | 59        |
| 8                | 60        | 15             | 31             | 28        | 60             | 49        | $\overline{7}$ | 28        | 16        | 49        | 26        |
| $9\,$            | 120       | 26             | 52             | 20        | 120            | 17        | 17             | 44        | 14        | 11        | 43        |
| 10               | 13        | 44             | 72             | 22        | 92             | 53        | 10             | 39        | 13        | 45        | 71        |
| 11               | 79        | 84             | 93             | 80        | 47             | 74        | 77             | 63        | 59        | 69        | 37        |
| 12               | 5         | $\overline{2}$ | 11             | 10        | $\overline{3}$ | 16        | 7              | 9         | 17        | 5         | 17        |
| Total (Seg)      | 897       | 549            | 596            | 468       | 980            | 711       | 384            | 595       | 518       | 619       | 705       |

Tabla 9. Usuarios institucionales: Tiempo por tarea

Fuente: Elaboración propia.

Al analizar la tabla 9 se obtiene que:

- El menor tiempo es de 384 segundos (6 minutos y 24 segundos) correspondiente al usuario (01-07).
- El mayor tiempo corresponde a 980 segundos (16 minutos y 20 segundos) correspondiente al usuario (01-05)
- El tiempo promedio de los usuarios fue de 643 segundos (10 minutos y 43 segundos.
- **EXECU** Los usuarios 01-02, 01-04 01-07 y 01-10 quienes completaron correctamente las 12 tareas registraron tiempos de 549, 468, 384 y 619 segundos respectivamente.

## ▪ **Usuarios no institucionales**

Para analizar la eficiencia de los usuarios institucionales en el desarrollo de las tareas de acuerdo con el tiempo empleado se ha generado la tabla 10, donde se encuentran el tiempo empleado por cada usuario en segundos.

| Usuario<br>Tarea | $(02-01)$ | $(02-02)$ | $(02-03)$ | $(02-04)$  | $(02-05)$   | $(02-06)$              | $(02-07)$ | $(02-08)$ | $(02-09)$      | $(02-10)$ | $(02-11)$ |
|------------------|-----------|-----------|-----------|------------|-------------|------------------------|-----------|-----------|----------------|-----------|-----------|
| 1                | 32        | 14        | 15        | 34         | 17          | 12                     | 12        | 10        | 5              | 21        | 22        |
| $\overline{2}$   | 10        | 46        | 54        | 51         | 15          | 39                     | 35        | 6         | $\overline{7}$ | 4         | 21        |
| 3                | 53        | 22        | 8         | 8          | 34          | 16                     | 55        | 53        | 55             | 39        | 45        |
| $\overline{4}$   | 180       | 175       | 159       | 97         | 178         | 180                    | 88        | 180       | 87             | 91        | 179       |
| 5                | 60        | 3         | 60        | 28         | 14          | 21                     | 60        | 35        | 60             | 58"       | 58        |
| 6                | 180       | 127       | 156       | 53         | 180         | 148                    | 143       | 79        | 158            | 118       | 109       |
| $\overline{7}$   | 3         | 37        | 49        | 48         | 53          | 112                    | 48        | 88        | 46             | 81        | 71        |
| 8                | 18        | 30        | 18        | 15         | 17          | 58                     | 14        | 23        | 18             | 16        | 27        |
| 9                | 28        | 23        | 14        | 14         | 16          | 49                     | 17        | 8         | 17             | 15        | 29        |
| 10 <sup>1</sup>  | 16        | 15        | 11        | 15         | 8           | 35                     | 10        | 16        | 50             | 21        | 40        |
| 11               | 87        | 56        | 68        | 58         | 85          | 96                     | 24        | 36        | 61             | 77        | 67        |
| 12               | 15        | 15        | 16        | 12         | 15          | $\overline{7}$         | 10        | 8         | 8              | 14        | 11        |
| Total (Seg)      | 682       | 563       | 628       | 433<br>. . | 632<br>$-1$ | 773<br>$\cdot$ $\cdot$ | 516       | 542       | 572            | 497       | 679       |

Tabla 10. Usuarios no institucionales: Tiempos por tareas

Fuente: Elaboración propia.

Tras el análisis de la tabla 9 se obtiene que:

- El menor tiempo es de 433 segundos (7 minutos y 13 segundos) correspondiente al usuario (02-04)
- El mayor tiempo es de 733 segundos (12 minutos y 13 segundos) correspondiente al usuario (02-06).
- El tiempo promedio utilizado por los usuarios fue de 593 segundos (9 minutos y 53 segundos)
- El usuario 02-11 quien fue el único que completo las 12 tareas registro un tiempo de 679 segundos.

#### **Dificultades para completar las tareas**

Para aclarar y fundamentar, de alguna manera, los errores de los usuarios institucionales y no institucionales, a continuación, se describen los problemas y que se presentaron en el uso del visualizador de mapa que afecto el cumplimiento satisfactorio de las tareas.

Activación de capas:

Los usuarios no lograron activar la capa de información solicitada. La presencia de subcategorías confundió a los usuarios, los cuales no se percataron que para poder visualizar la información debían ser activadas tanto las capas principales como secundarias o terciarias (Figura 14). Por otra parte, algunos usuarios lograron desplegar las subcategorías, pero activaron una capa que no correspondía a la solicitada.

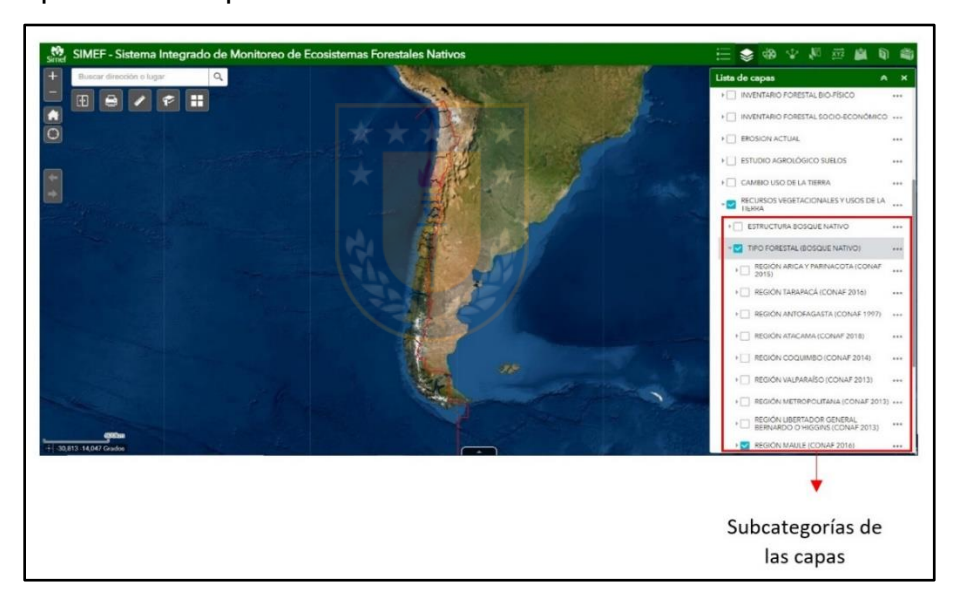

Figura 14.- Activación y despliegue de capas jerarquizadas.

Despliegue de tabla de atributos:

Los usuarios al no percatarse de las subcategorías de las capas, desplegaban la tabla de atributos desde la capa principal. Esto provoco que se desplegasen todas las tablas de atributos de las subcategorías contenidas dentro de la capa principal. (Figura 15)

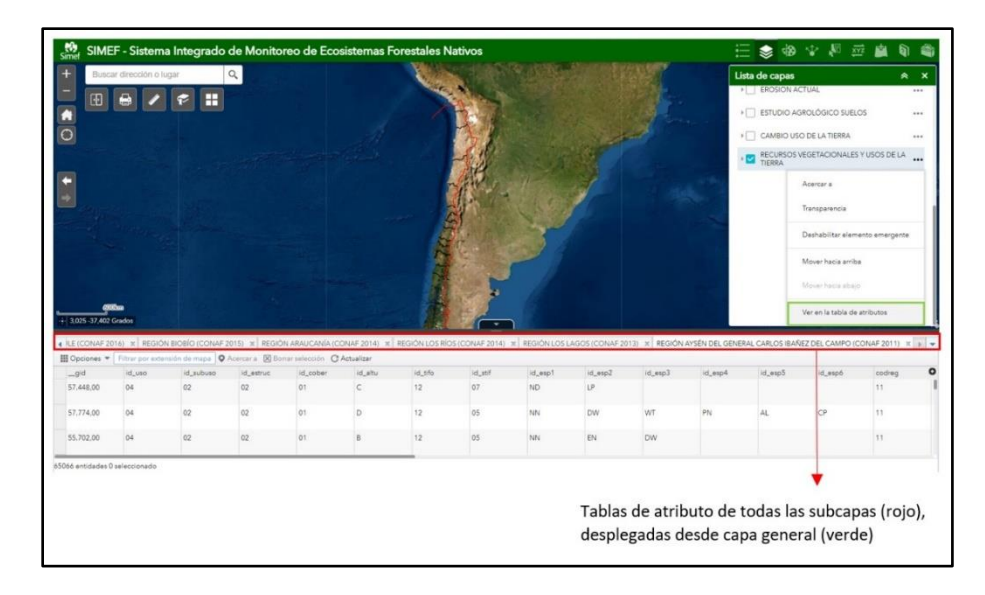

Figura 15.- Activación y despliegue de tablas erróneas.

▪ Uso y manejo de la herramienta "Filtrar"

Los usuarios no lograban identificar si la opción *"Filtrar por extensión del mapa*" se encontraba desactivada o activada, dejando en ocasiones la opción activada debido a este último problema (Figura 16). Por otro lado, algunos usuarios no lograban comprender la correcta manipulación de la herramienta y por lo tanto no lograron aplicar el filtro directamente.

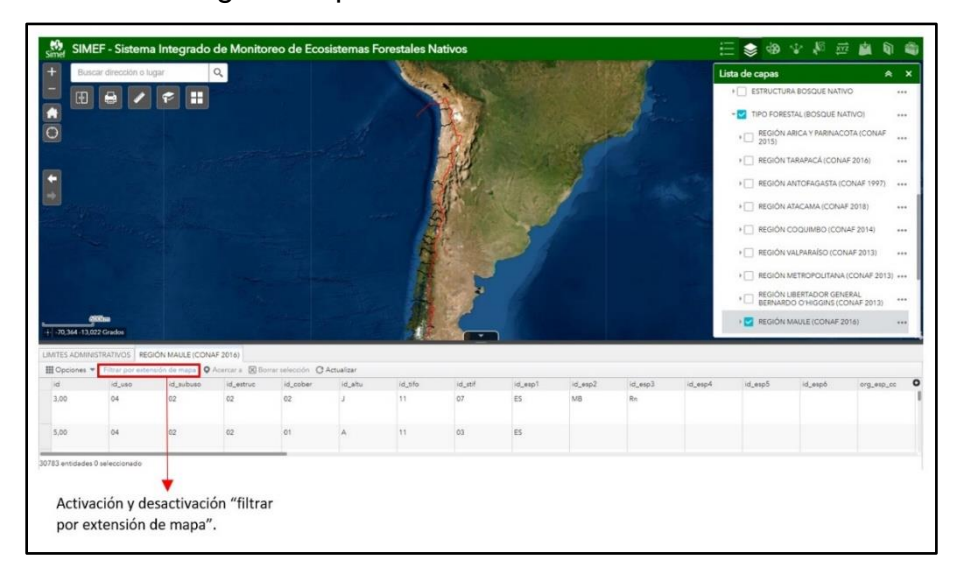

Figura 16.- Función desactivación / activación "filtrar por extensión de mapa".

Añadir y visualizar capa de información externa

Los usuarios no lograban ingresar la nueva capa de archivo comprimida (zip), esto debido a que los usuarios descomprimían el archivo que se les facilito para la tarea, y luego intentaban ingresar el archivo .shp, lo que les arrojaba un mensaje de alerta indicando que el archivo no era compatible (Figura 17)

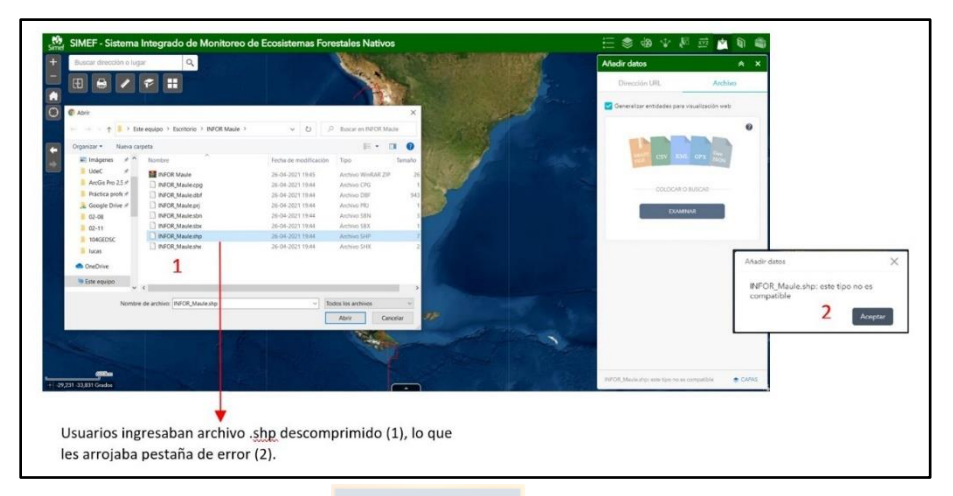

Figura 17.- Error función añadir archivos.

Los errores de tareas 8 (Visualizar la capa añadida INFOR Maule.shp en la lista de capas) y 9 (Desplegar la tabla de atributos de INFOR Maule) se generaban debido a que eran tareas totalmente dependientes de la tarea 7 (Añadir el archivo INFOR Maule [archivo .zip que contiene todos los archivos shapefile]) y no por algún error o falta de comprensión de los usuarios en dichas tareas.

#### **Medida de satisfacción**

Para la medida de satisfacción se aplicó el cuestionario SUS adaptado para esta prueba de usabilidad (Tabla 3). Las puntuaciones obtenidas en el cuestionario que respondió cada usuario se realizaron los siguientes procedimientos para obtener un rango de 0-100:

- Los ítems redactados en positivo (1,3, 5, 7 y 9) al valor obtenido se restará 1.
- Los ítems redactados en negativo (2, 4, 6, 8, 10) serán igual a 5 menos la posición de la calificación en la escala.
- Se suman todas las puntuaciones.

- El total de la suma se multiplica por 2,5 y se obtiene la medida de satisfacción sobre un máximo de 100.

### ▪ **Usuarios institucionales**

En la tabla 11 se presentan los puntajes SUS obtenidos para cada usuario institucional.

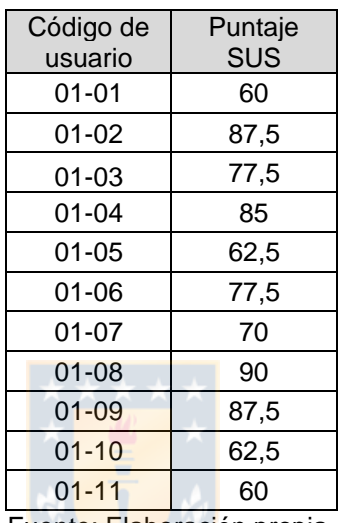

Tabla 11. Usuarios institucionales: Puntajes SUS.

Fuente: Elaboración propia.

Se destacan en los resultados de los puntajes SUS indicados en la tabla 11:

- El menor puntaje es de 60, el cual corresponde a los usuarios (01-01) y (01-11).
- El mayor puntaje es de 90, el cual corresponde al usuario (01-08).

A continuación, se relaciona los puntajes de la tabla 11 de acuerdo con las calificaciones adjetivas y rangos de aceptabilidad (Figura 3) definidos Bargor, et al. (2009).

Según las clasificaciones adjetivas:

- 5 usuarios clasificaron el visualizador de mapas como "bueno";
- 3 usuarios clasificaron el visualizador como "excelente";
- 3 usuarios clasificaron el visualizador como "mejor de lo imaginado".

De acuerdo con los rangos de aceptabilidad (Figura 3) se ha generado la tabla 12. La mayoría de los usuarios calificó el visualizador de mapas como "Aceptable"

| Código de<br>usuario | Puntaje<br><b>SUS</b> | Aceptabilidad |
|----------------------|-----------------------|---------------|
| 01-01                | 60                    | Marginal bajo |
| $01 - 02$            | 87,5                  | Aceptable     |
| 01-03                | 77,5                  | Aceptable     |
| $01 - 04$            | 85                    | Aceptable     |
| 01-05                | 62,5                  | Marginal alto |
| $01 - 06$            | 77,5                  | Aceptable     |
| $01 - 07$            | 70                    | Aceptable     |
| $01 - 08$            | 90                    | Aceptable     |
| 01-09                | 87,5                  | Aceptable     |
| $01 - 10$            | 62,5                  | Marginal alto |
| 01-11                | 60                    | Marginal bajo |

Tabla 12. Usuarios institucionales: Rangos de aceptabilidad

Fuente: Elaboración propia.

## ▪ **Usuarios no institucionales**

En la tabla 13 se presentan los puntajes SUS obtenidos para cada usuario no institucional.

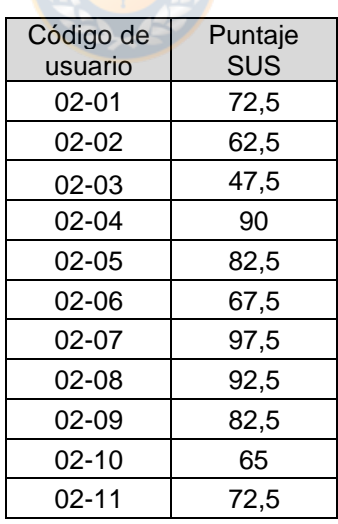

Tabla 13. Usuarios no institucionales: Puntajes SUS

Fuente: Elaboración propia.

La interpretación de los puntajes SUS (Tabla 13) arrojó que:

- El menor puntaje es de 47,5 el cual corresponde al usuario (02-03).
- El mayor puntaje es de 97,5, el cual corresponde al usuario (02-07).

A continuación, se relaciona los puntajes de la tabla 12 de acuerdo con las calificaciones adjetivas y rangos de aceptabilidad (Figura 3) según Bargor, et al. (2009).

Según las clasificaciones adjetivas:

- 1 usuario clasificó el visualizador de mapas como "ok";
- 5 usuarios clasificaron el visualizador como "bueno";
- 2 usuarios clasificaron el visualizador como "excelente";
- 3 usuarios clasificaron el visualizador como "mejor de lo imaginado".

De acuerdo con los rangos de aceptabilidad se ha generado la tabla 14. La mayoría de los usuarios calificó el visualizador de mapas como "Aceptable"

| Código de<br>usuario | Puntaje<br>SUS | Aceptabilidad |
|----------------------|----------------|---------------|
| $02 - 01$            | 72,5           | Aceptable     |
| $02 - 02$            | 62,5           | Marginal alto |
| $02 - 03$            | 47,5           | No aceptable  |
| $02 - 04$            | 90             | Aceptable     |
| $02 - 05$            | 82,5           | Aceptable     |
| 02-06                | 67,5           | Marginal alto |
| $02 - 07$            | 97,5           | Aceptable     |
| $02 - 08$            | 92,5           | Aceptable     |
| 02-09                | 82,5           | Aceptable     |
| $02 - 10$            | 65             | Marginal alto |
| $02 - 11$            | 72,5           | Aceptable     |

Tabla 14. Usuarios no institucionales: Rangos de aceptabilidad.

Fuente: Elaboración propia.

#### **Trazabilidad de los usuarios**

#### **Usuarios institucionales**

Luego de obtener los resultados de los 3 parámetros evaluados (eficacia, eficiencia y satisfacción) y analizándolos en forma conjunta se obtuvo que:

- 3 de los 4 usuarios que lograron completar todas las tareas corresponden a usuarios que pertenecen al grupo entre 20-30 años. Además, el menor tiempo pertenece a uno de estos tres usuarios (01-07) y los cuatro usuarios están por debajo del tiempo promedio de los usuarios institucionales, el cual corresponde a 643 segundos (10 min y 43 segundos).

- Los 2 usuarios que lograron completar el menor número de tareas (01-01 y 01-05) pertenecen al grupo entre 51-60 años. Además, los 2 mayores tiempos registrados pertenecen a estos usuarios, siendo 897 segundos y 980 segundos respectivamente.
- Respecto a la satisfacción de los usuarios tanto el usuario 01-01 y 01-05 indicaron niveles de satisfacción bajos, otorgándole una satisfacción al visualizador un puntaje SUS de 60 y 62,5 respectivamente. Por otro lado, los puntajes de satisfacción más altos de los usuarios que completaron las tareas corresponden a los usuarios 02-02 y 01-04, otorgándole al visualizador de mapas puntajes de 87,5 y 87 respectivamente.

#### **Usuarios no institucionales**

Luego de obtener los resultados de los 3 parámetros evaluados (eficacia, eficiencia y satisfacción) y analizándolos en forma conjunta se obtuvo que:

- El usuario que logro completar todas las tareas tardo 679 segundos, encontrándose sobre el promedio de los tiempos de los usuarios no institucionales (593 segundos) y otorgo un puntaje SUS de 72,5 (aceptable).
- 8 de los 11 usuarios lograron completar 9 de las 12 tareas. El usuario 02- 06 se encuentra dentro de este grupo y es el que mayor tiempo registro en la prueba, registrando 733 segundos (12 minutos y 13 segundos). Además, un puntaje SUS de 67,5 (Marginal alto).
- Los usuarios que registraron el menor tiempo corresponden a los usuarios 02-04 y 02-10 con 433 y 497 segundos respectivamente. No obstante, se crea una oposición entre los puntajes SUS otorgados por estos usuarios, debido a que el usuario 02-04 calificó el visualizador con un puntaje de 90 (aceptable) y el usuario 02-10 con un 65 (Marginal alto).
- Respecto a la satisfacción, el usuario 02-02 fue el que otorgó la puntuación más baja 62,5 (Marginal alto) registrando un tiempo de 563 segundos. Por

otro lado, el puntaje más alto corresponde al usuario 02-07 el cual otorgó 97,5 (Aceptable) y registró un tiempo de 516 segundos.

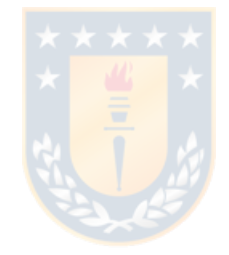

# **Capítulo V: Conclusiones**

De acuerdo con los objetivos y tras aplicar la metodología definida para el desarrollo de este trabajo, se concluye que:

- Se logró cumplir con todos los objetivos propuestos (general y específico) al inicio de esta investigación.
- Se estableció diferentes perfiles de usuarios acorde a los requerimientos de esta investigación.
- Se aplicó correctamente la prueba de validación, la cual fue útil para identificar pequeños errores y realizar modificaciones pertinentes.
- Se logró ajustar la prueba de usabilidad a una modalidad *online*, para avanzar en el trabajo a raíz de las limitaciones de actividades presenciales producto de la situación de pandemia.
- Los cuestionarios fueron debidamente aplicados a los usuarios que participaron en la prueba.
- Se consiguió aplicar la metodología basada en tareas de forma eficaz y dentro de los tiempos establecidos.
- Se aplicó correctamente la prueba final con los usuarios adecuados y a los perfiles establecidos.
- El material audiovisual fue de gran utilidad para percibir complicaciones o errores cometidos por los usuarios y que en su momento no fueron advertidos.

De acuerdo con los resultados obtenidos en la prueba de usabilidad del visualizador de mapas del SIMEF y cuestionario SUS se concluye que:

- Solo 5 usuarios de un total de 22 lograron completar de forma eficaz y eficiente las tareas solicitadas. 4 de estos pertenecían al perfil institucional y 1 al no institucional.
- Las complicaciones de ambos perfiles de usuarios se concentraron en las tareas 4, 5 y 6.
- Se debió tener consideración especial con los usuarios 02-06, 02-07, 02- 08, 02-09, 02-10 y 02-11, esto debido a que el visualizador presento una

serie de modificaciones que afectaron directamente el desarrollo de la tarea 11 (Imprimir un mapa con los siguientes requisitos: Título: código de usuario asignado al iniciar la prueba de usabilidad, Diseño: A4 Portrait y Formato: PDF). Los cambios que se realizaron en el visualizador involucran el apartado de diseño, debido a que en un inicio los usuarios disponían de varias opciones y luego de la actualización solo disponían de 2 (Figura 18)

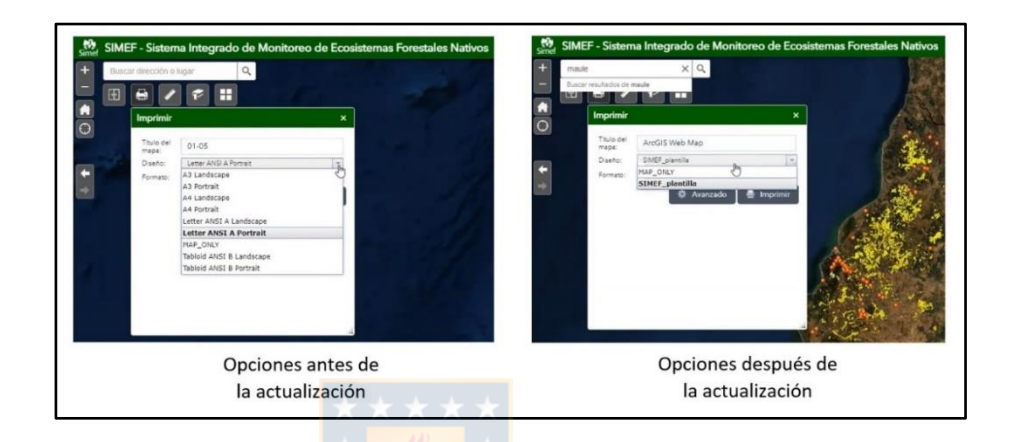

Figura 18.- Vista de actualización herramienta *"Imprimir"*

- Los tiempos registrados entregan resultados de la eficiencia del visualizador y están completamente relacionado a la eficacia de los usuarios en el desarrollo de las tareas.
- Si bien el parámetro de la satisfacción entregó resultados positivos mediante la interpretación la encuesta SUS, 14 usuarios en total lo calificaron como aceptable. También entregó contradicciones como el caso de los usuarios 01-10 y 02-10 quienes completaron 12 y 11 tareas respectivamente y calificaron el visualizador como marginal alto. Por ende, sería apropiado aplicar otras metodologías para disponer de más información sobre este parámetro.

A continuación, se indican algunas recomendaciones orientadas a la mejorar la usabilidad del visualizador de mapas del SIMEF, las mismas se basan en las dificultades observadas y comentarios de los usuarios que participaron en la prueba:

- Modificar herramienta "Buscador" en lista de capas:
	- Los usuarios no lograban visualizar la información debido a que no se percataban de la existencia de subcategorías que no activaban. Si bien, existe una herramienta que permite buscar capas por palabras claves, ninguno de los 22 usuarios uso la herramienta. Por lo tanto, se sugiere que la herramienta "Buscar" este activa continuamente y no se requiera desplegar a través del icono de la lupa como se presenta actualmente. De esta manera al estar visible informa claramente su utilidad y por supuesto resulta para el usuario más familiar (Figura 18)

| Lista de capas<br>★                                            | ×             | Lista de capas<br>★                                              | $\boldsymbol{\mathsf{x}}$ | Lista de capas<br>★                                       | ×    |
|----------------------------------------------------------------|---------------|------------------------------------------------------------------|---------------------------|-----------------------------------------------------------|------|
| Capas                                                          | $Q \equiv$    | Capas                                                            | $Q \equiv$                | Q Escriba una palabra clave                               | 忌    |
| <b>IF LIMITES ADMINISTRATIVOS</b>                              | $\sim$        | <b>INITES ADMINISTRATIVOS</b>                                    | $\cdots$                  | LIMITES ADMINISTRATIVOS                                   |      |
| > COMUNAS                                                      | $\frac{1}{2}$ | (0 subcapas)<br><b>FILL</b> COMUNAS<br>(0 subcapas)              |                           | (0 subcapas)<br><b>&gt; COMUNAS</b><br>(0 subcapas)       | 1.11 |
| >   INCENDIOS FORESTALES (CONAF)                               |               | INCENDIOS FORESTALES (CONAF)<br>(8 subcapas)                     |                           | INCENDIOS FORESTALES (CONAF)<br>(8 subcapas)              |      |
| »     INDUSTRIA FORESTAL PRIMARIA (INFOR)                      |               | <b>I INDUSTRIA FORESTAL PRIMARIA (INFOR)</b><br>$(1$ subcapa $)$ |                           | >     INDUSTRIA FORESTAL PRIMARIA (INFOR)<br>(1 subcapa)  |      |
| <b>&gt; PROPIEDADES RURALES</b>                                |               | <b>FILEROPIEDADES RURALES</b><br>(13 subcapas)                   |                           | <b>IFROPIEDADES RURALES</b><br>(13 subcapas)              | 1.14 |
| <b>NET MONITOREO PARTICIPATIVO</b>                             |               | <b>MONITOREO PARTICIPATIVO</b><br>$(1$ subcapa)                  |                           | <b>MONITOREO PARTICIPATIVO</b><br>(1 subcapa)             | 1.1  |
| <b>INVENTARIO FORESTAL BIO-DIVERSIDAD</b>                      | 1.14          | <b>ALL INVENTARIO FORESTAL BIO-DIVERSIDAD</b><br>(46 subcapas)   | 1.11                      | >   INVENTARIO FORESTAL BIO-DIVERSIDAD<br>(46 subcapas)   |      |
| <b>INVENTARIO FORESTAL BIO-FÍSICO</b>                          |               | <b>INVENTARIO FORESTAL BIO-FÍSICO</b><br>(176 subcapas)          |                           | INVENTARIO FORESTAL BIO-FÍSICO<br>(176 subcapas)          | 111  |
| INVENTARIO FORESTAL SOCIO-ECONÓMICO                            | $-1$          | ▶ NVENTARIO FORESTAL SOCIO-ECONÓMICO<br>(91 subcapas)            | $\cdots$                  | I INVENTARIO FORESTAL SOCIO-ECONÓMICO<br>(91 subcapas)    | 1.11 |
| > EROSION ACTUAL                                               |               | <b>FILEROSION ACTUAL</b><br>(15 subcapas)                        | 1.14                      | <b>FILEROSION ACTUAL</b><br>(15 subcapas)                 |      |
| ESTUDIO AGROLÓGICO SUELOS                                      | 1.14          | <b>IF ESTUDIO AGROLÓGICO SUELOS</b><br>(12 subcapas)             | 1.14                      | ▶ STUDIO AGROLOGICO SUELOS                                | 1.1  |
| CAMBIO USO DE LA TIERRA                                        |               | CAMBIO USO DE LA TIERRA<br>(10 subcapas)                         |                           | (12 subcapas)<br>CAMBIO USO DE LA TIERRA<br>(10 subcapas) |      |
| RECURSOS VEGETACIONALES Y USOS DE LA<br>$\star \Box$<br>TIERRA | 1.11          | RECURSOS VEGETACIONALES Y USOS DE LA<br>I TIERRA                 | $\cdots$                  | RECURSOS VEGETACIONALES Y USOS DE LA<br><b>I TIERRA</b>   | 1.14 |
|                                                                |               | (3 subcapas)                                                     |                           | (3 subcapas)                                              |      |

Figura 19.- Recomendación 1: Herramienta Buscador (rojo)

▪ Mejorar la herramienta del zoom

Los usuarios manifestaban molestias debido a que el visualizador cuenta con escalas de zoom predeterminadas, lo que les significaba un problema al momento de intentar visualizar información con un nivel de detalle específico. Por este motivo, implementar una herramienta que permita al usuario definir su escala sería una posible solución (Figura 20).

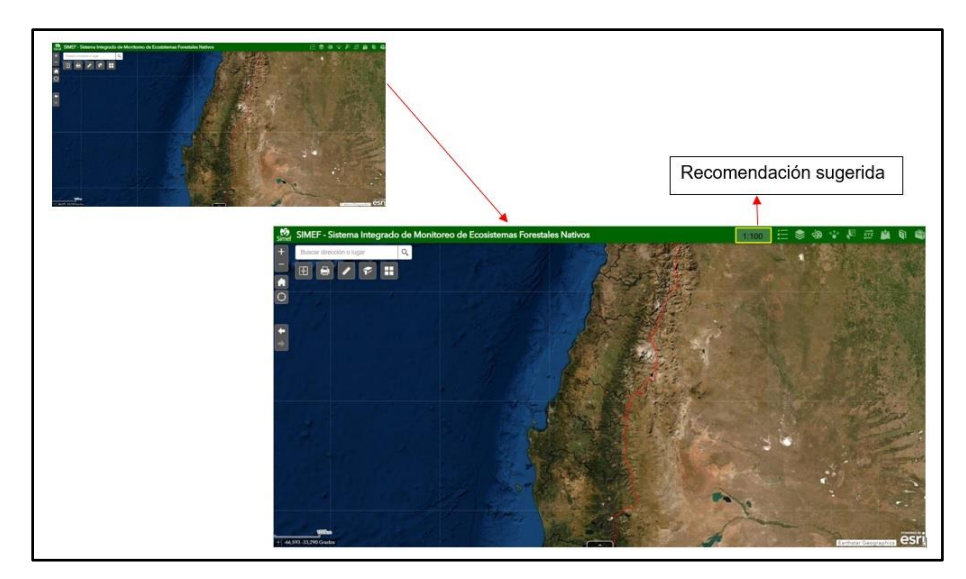

Figura 20.- Recomendación 2: Herramienta Zoom

Generación opción de previsualización en función de imprimir

A los usuarios se les dificultaba tener una idea aproximaba de cuanto era la extensión que se cubría en la generación del mapa final. Esto se solucionaría dejando a la vista la función que les permita elegir el área del mapa se está cubriendo antes de general el mapa de salida y que no se encuentre en opciones avanzadas (Figura 21).

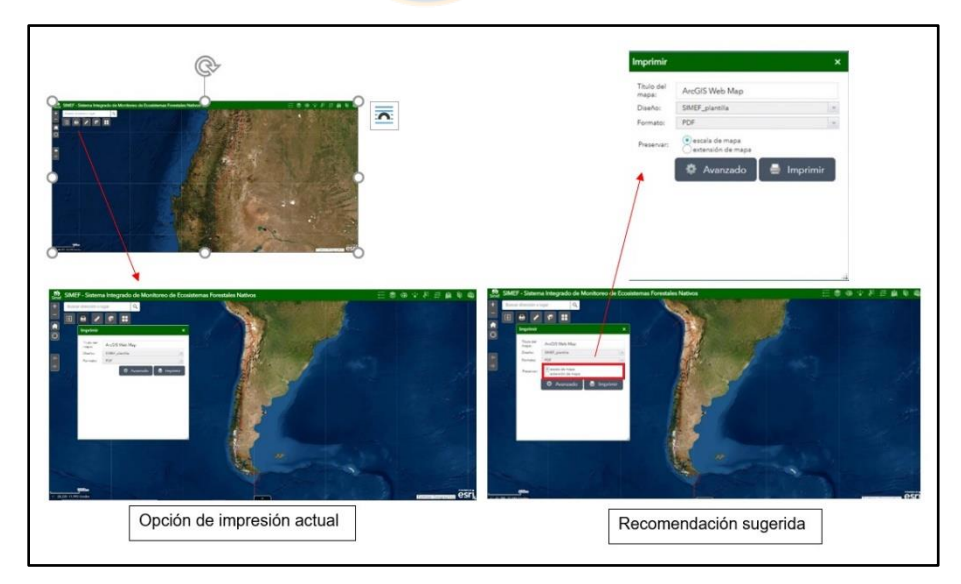

Figura 21.- Recomendación 3: Previsualización en función de imprimir

▪ Información visible para la función "Añadir datos"

Los usuarios tuvieron complicaciones al añadir los datos al visualizador de mapas. Esto se habría evitado si la información sobre el formato en que se deben agregar los archivos estuviera visible (Figura 22).

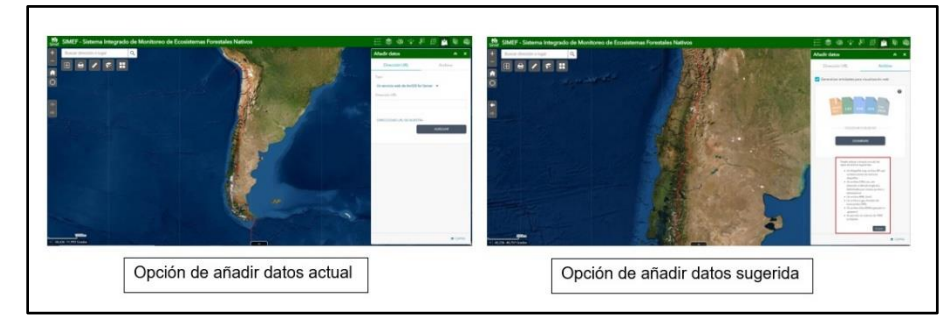

Figura 22.- Recomendación 4: Información visible para función Añadir datos

▪ Herramienta "*Filtro"* debería estar visible:

Los usuarios durante la prueba usaban las herramientas que veían a simple vista. El que una herramienta este oculta puede ser tedioso para el usuario y significar una pérdida de tiempo adicional. El caso de la herramienta del filtro es uno, debido a que se encuentra dentro de una serie de opciones que se muestran en la tabla de atributos cuando podría estar a simple vista. (Figura 23).

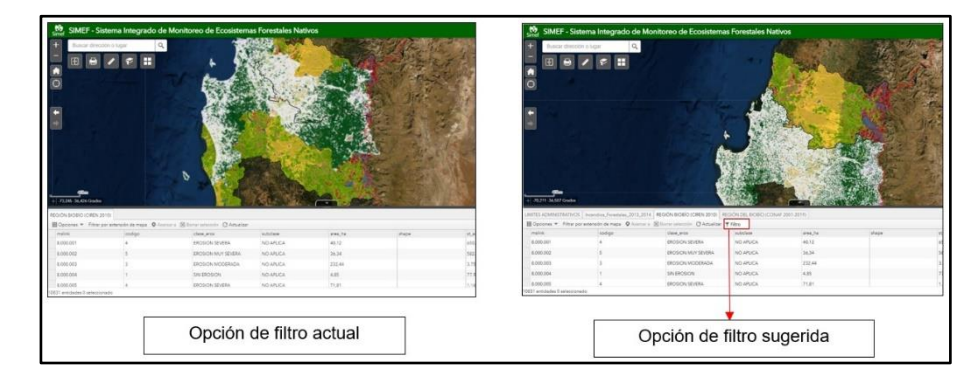

Figura 23.- Recomendación 5: Herramienta Filtro

Mejorar la activación/desactivación de opciones:

Los usuarios presentaron dificultades para identificar si una opción estaba activada o desactivada, esto quedó en evidencia en la tarea 6 (Al desplegar la tabla de atributos desactivar la opción "filtrar por extensión del mapa" y realizar el siguiente filtro con la siguiente expresión: "subtipofor" contiene "Roble"), donde los usuarios no diferenciaban cuando la opción "*Filtrar por extensión de mapas"* se encontraba activada o desactivada, dejándola activada en algunas oportunidades.

En conclusión, el visualizador de mapas del SIMEF es una herramienta con gran potencial para compartir información asociado a los ecosistemas forestales nativos del país. Es por este motivo que mejorar la usabilidad del visualizador de mapas, contribuirá a un mayor uso de los usuarios institucionales y profesionales, e incrementar el interés sobre esta materia en usuarios de un perfil más público.

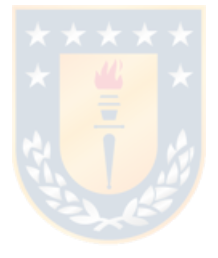

## **Bibliografía**

- Abraham, S. (2021). Usability Problems in GI Web Applications: A lesson from Literature. AGILE: *GIScience* Series, 2, 1–7. <https://doi.org/10.5194/agile-giss-2-17-2021>
- Barnum, C. M. (2021). *Usability testing essentials: Ready, set...test!* (2nd edition). Morgan Kaufmann, Elsevier.
- Brooke, J. (2013). *SUS: A Retrospective*. *8*(2), 29–40. Recuperado de <https://uxpajournal.org/sus-a-retrospective/>
- Chile. Ministerio de Medio Ambiente. (2018). *Estrategia Nacional de Biodiversidad 2017-2030*. Recuperado de [https://mma.gob.cl/wp](https://mma.gob.cl/wp-content/uploads/2018/03/Estrategia_Nac_Biodiv_2017_30.pdf)[content/uploads/2018/03/Estrategia\\_Nac\\_Biodiv\\_2017\\_30.pdf](https://mma.gob.cl/wp-content/uploads/2018/03/Estrategia_Nac_Biodiv_2017_30.pdf)
- Chimarro, V., Mazón, B. & Cartuche, J. (2015). *La usabilidad en el desarrollo software.* Ediciones UTMACH, ISBN: 978-9978-316-73-3 Recuperado de http://repositorio.utmachala.edu.ec/handle/48000/6878
- Downey, L. L. (2007). Group Usability Testing: Evolution in Usability Techniques. *Journal of Usability Studies*, 2 (3), 133–144. Recuperado de [http://citeseerx.ist.psu.edu/viewdoc/download?doi=10.1.1.177.395&rep=re](http://citeseerx.ist.psu.edu/viewdoc/download?doi=10.1.1.177.395&rep=rep1&type=pdf) [p1&type=pdf](http://citeseerx.ist.psu.edu/viewdoc/download?doi=10.1.1.177.395&rep=rep1&type=pdf)
- Fairbairn, D., Andrienko, G., Andrienko, N., Buziek, G., & Dykes, J. (2001). Representation and its Relationship with Cartographic Visualization*. Cartography and Geographic Information Science*, 28(1), 13–28. <https://doi.org/10.1559/152304001782174005>
- Faulkner, L. (2003). Beyond the five-user assumption: Benefits of increased sample sizes in usability testing. *Behavior Research Methods, Instruments, & Computers*, 35(3), 379–383.<https://doi.org/10.3758/BF03195514>
- Fernandez, A., Insfran, E., & Abrahão, S. (octubre, 2010). *Evaluación de Usabilidad para Aplicaciones Web*. 18-22. En XXXVI Conferencia Latinoamericana de Informática (CLEI 2010), Asunción, Paraguay
- Franco, R. (2016). *Geoportales y visores geográficos en Colombia.* Universidad Distrital Francisco José de Caldas. [https://mixdyr.files.wordpress.com/2016/03/rodolfo-franco-geoportales-y](https://mixdyr.files.wordpress.com/2016/03/rodolfo-franco-geoportales-y-visores-geograficos-en-colombia_v1-61.pdf)[visores-geograficos-en-colombia\\_v1-61.pdf](https://mixdyr.files.wordpress.com/2016/03/rodolfo-franco-geoportales-y-visores-geograficos-en-colombia_v1-61.pdf)
- Gkonos, C., Iosifescu Enescu, I., & Hurni, L. (2019). Spinning the wheel of design: Evaluating geoportal Graphical User Interface adaptations in terms of human-centred design. *International Journal of Cartography*, 5(1), 23– 43.<https://doi.org/10.1080/23729333.2018.1468726>
- Hassan Montero, Y., & Ortega Santamaría, S. (2009). *Informe APEI sobre usabilidad*. 73. Recuperado de

[http://www.nosolousabilidad.com/manual/3\\_2.htm](http://www.nosolousabilidad.com/manual/3_2.htm)

- He, X., Persson, H., & Östman, A. (2012). Geoportal Usability Evaluation. *International Journal of Spatial Data Infrastructures Research*, *7*, 88–106. <https://doi.org/10.2902/1725-0463.2012.07.art5>
- Henzen, C., & Bernard, L. (junio, 2014). *Usability Patterns for Geoportals*. AGILE 2014, Castellón, España. Recuperado de [https://agile](https://agile-online.org/conference_paper/cds/agile_2014/agile2014_120.pdf)[online.org/conference\\_paper/cds/agile\\_2014/agile2014\\_120.pdf](https://agile-online.org/conference_paper/cds/agile_2014/agile2014_120.pdf)
- Herold, F., Henzen, C., & Bernard, L. (2016, junio 14). *Using usability test results to create usability patterns for geoportals.* The 19th AGILE international conference on geographic information science, Helsinki, Finland.
- Infraestructura de Datos Espaciales de Uruguay [IDEuy]. (2018). *Especificación Técnica: Guía Sobre Geoportales*. Recuperado de [https://www.gub.uy/infraestructura-datos-espaciales/sites/infraestructura](https://www.gub.uy/infraestructura-datos-espaciales/sites/infraestructura-datos-espaciales/files/2019-05/Gu%C3%ADaGeoportales_Ed01-01_0.pdf)[datos-espaciales/files/2019-05/Gu%C3%ADaGeoportales\\_Ed01-01\\_0.pdf](https://www.gub.uy/infraestructura-datos-espaciales/sites/infraestructura-datos-espaciales/files/2019-05/Gu%C3%ADaGeoportales_Ed01-01_0.pdf)
- *ISO 9241-11:2018(en), Ergonomics of human-system interaction—Part 11: Usability: Definitions and concepts*. Recuperado de <https://www.iso.org/obp/ui/#iso:std:iso:9241:-11:ed-2:v1:en>
- Jiménez, L., Yépez, J., & Vázquez, A. (2014). *El usuario como factor de éxito en el diseño de un geoportal*. *Geofocus: Revista Internacional de Ciencia y Tecnología de la Información Geográfica*, 14, 181–210. Recuperado de

<https://www.geofocus.org/index.php/geofocus/article/view/307>

- Kellenberger, B., Iosifescu Enescu, I., Nicola, R., Iosifescu Enescu, C. M., Panchaud, N. H., Walt, R., Hotea, M., Piguet, A., & Hurni, L. (2016). The wheel of design: Assessing and refining the usability of geoportals. *International Journal of Cartography*, *2*(1), 95-112. <https://doi.org/10.1080/23729333.2016.1184552>
- Kuniavsky, M. (2003). Observing the User Experience: A Practitioner's Guide to User Research. En *Interactive Technologies*.
- Massa, S. M., De Giusti, A. E., & Pesado, P. M. (2012). *Métodos de evaluación de usabilidad: Una propuesta de aplicación en Objetos de Aprendizaje*. XIV Workshop de Investigadores en Ciencias de la Computación.<http://sedici.unlp.edu.ar/handle/10915/19339>
- Mousavi, Z., & Behzadi, S. (2019). Introducing an Appropriate Geoportal Structure for Managing Wildlife Location Data. *International Journal of Natural Sciences Research*, *7*(1), 32–48. <https://doi.org/10.18488/journal.63.2019.71.32.48>
- Panchaud, N., & Hurni, L. (2018). Integrating Cartographic Knowledge Within a Geoportal: Interactions and Feedback in the User Interface. *Cartographic Perspectives*, 89, 5–24.<https://doi.org/10.14714/CP89.1402>
- Roth, R. E., & Harrower, M. (2008). Addressing Map Interface Usability: Learning from the Lakeshore Nature Preserve Interactive Map. *Cartographic Perspectives*, 60, 46–66.<https://doi.org/10.14714/CP60.231>
- Slocum, T., Blok, C., Jiang, B., Koussoulakou, A., Montello, D., Fuhrmann, S., & Hedley, N. (2001). Cognitive and Usability Issues in Geovisualization*. Cartography and Geographic Information Science*, 28(1), 61–75. <https://doi.org/10.1559/152304001782173998>
- Tait, M.G. (2005). Implementing geoportals: applications of distributes GIS. Computers. *Environment and Urban System*. 29 (1), 33-47. Recuperado de <https://www.sciencedirect.com/science/article/pii/S019897150400047X>

- Tullis, T., & Albert, B. (2013). *Measuring the user experience: Collecting, analyzing, and presenting usability metrics* (2. ed). Morgan Kaufmann, Elsevier

## **Anexos**

**Anexo I. Cuestionario perfil de usuario**

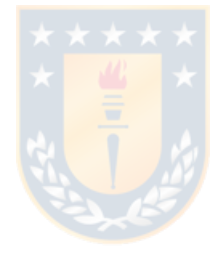

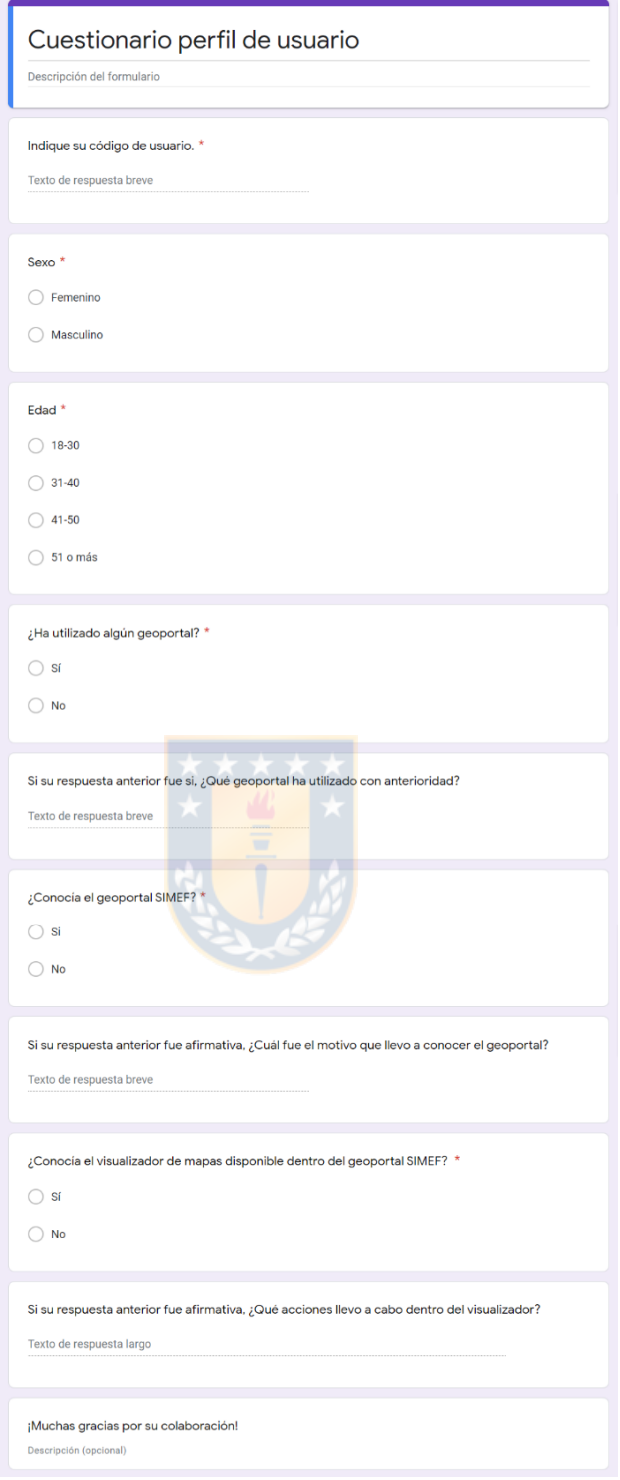

**Anexo II. Tareas evaluación usabilidad SIMEF**

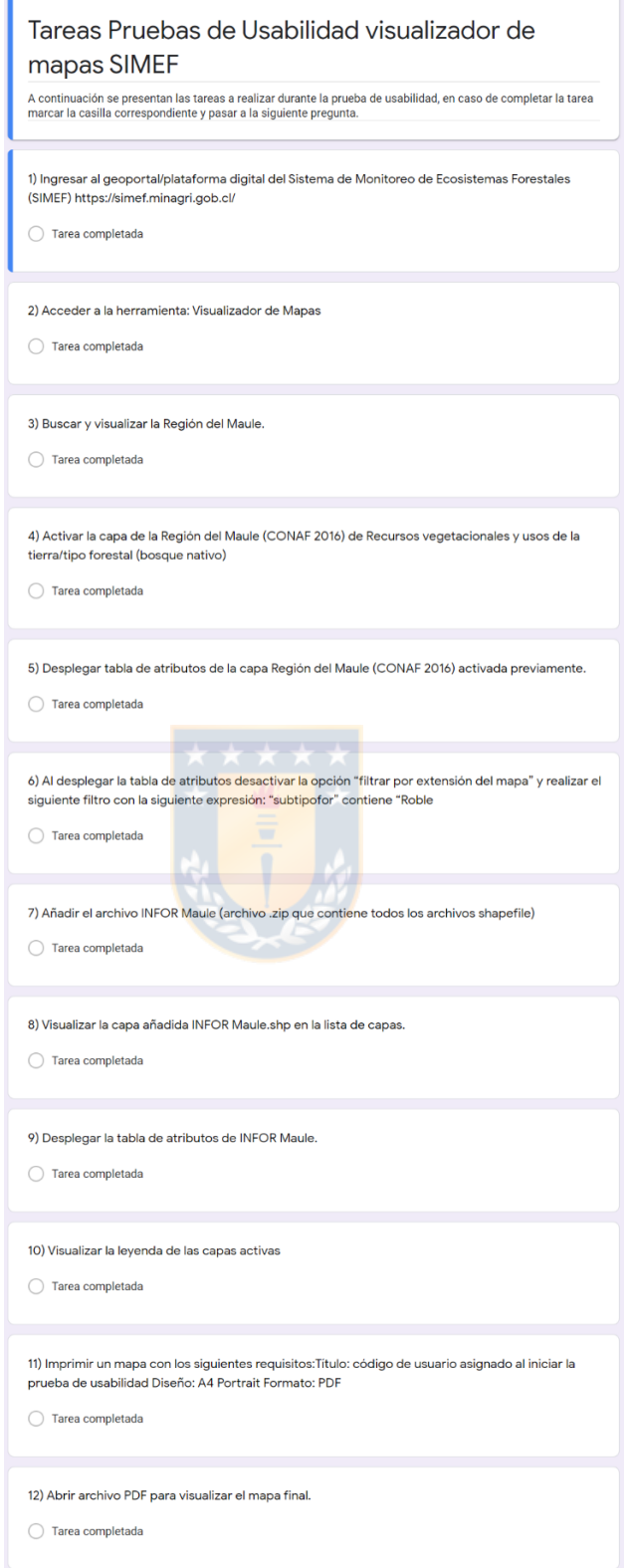

**Anexo III. Resultados Caracterización perfil de usuarios institucionales**
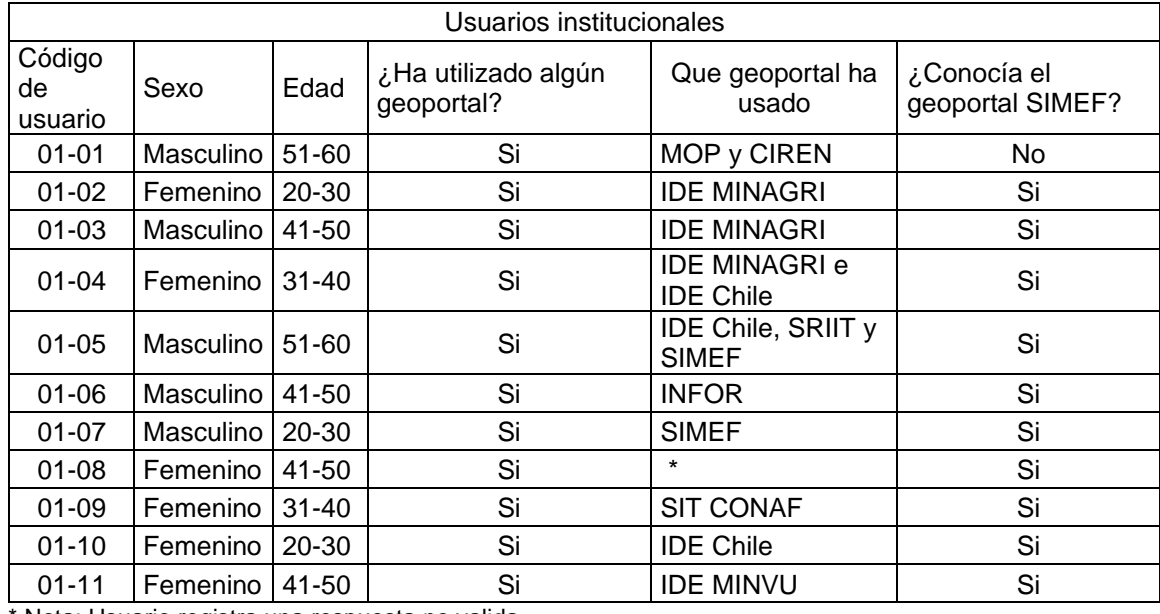

Nota: Usuario registra una respuesta no valida.

## **Anexo IV. Resultados Caracterización perfil de usuarios no institucionales**

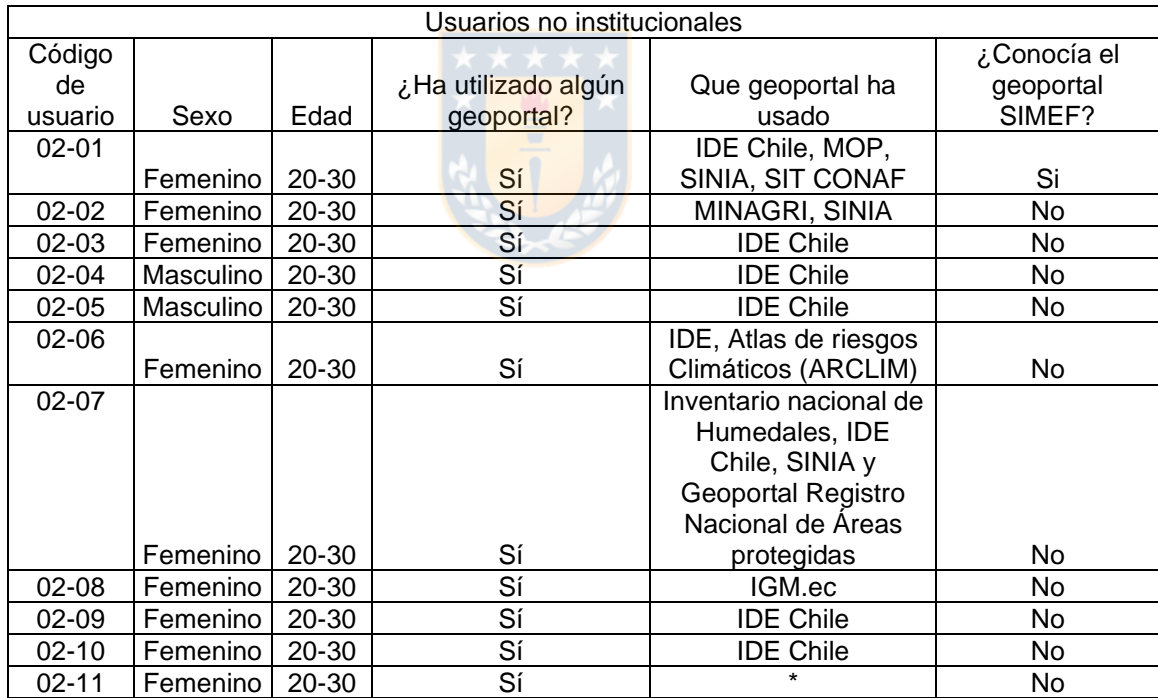

\* Nota: Usuario registra una respuesta no valida.